1

① Buchse für Ladekabel DPI-Umschaltung ③ Status-LED für Ladezustand der Batterie, Auflösung, Bluetooth- oder Funkverbindung ④ Browser vor ⑤ Browser zurück ⑥ Schalter Aus (off)/Funk (RF)/Bluetooth (BT) ⑦ Taste für Bluetooth-Verbindung 。<br>8) Empfänger für Funkverbindung Bevor Sie beginnen ...

Die CHERRY MW 8C ERGO ist eine kabellose Maus r Bedienung von PCs/No Für Informationen zu weiteren Produkten, Downl und vielem mehr, besuchen Sie bitte www.cherry.de.

Dehnübungen. 11 Geräte entsorgen • Ändern Sie oft Ihre Körperhaltung.  $\iff$ 

3 Maus mit dem PC/Notebook verbinden nung

Schalten Sie die Maus aus HINWEIS: Beschädigung durch aggressive Reinigungsmittel oder Flüssigkeit in der Maus If the blue LED does not flash: • There is already a connection between the ouse and another PC/laptop. Switch off this PC/laptop or deactivate the connection on this PC/lantor

Erstickungsgefahr durch Verschlucken von Kleinteilen • Bewahren Sie das Gerät außerhalb der Reichweite von Kindern unter 3 Jahren auf. "Repetitive Strain Injury" = "Verletzung durch wiederholte Beanspruchung" RSI entsteht durch kleine, sich ständig wiederholende Bewegungen. • Richten Sie Ihren Arbeitsplatz ergonomisch ein. • Positionieren Sie Tastatur und Maus so, dass sich Ihre Oberarme und Handgelenke seitlich vom Körper befinden und ausges • Machen Sie mehrere kleine Pausen, ggf. mit

Stromaufnahme Maus: max. 10 m/ **Bluetooth-Version** ١Ò٤. Sie benötigen einen PC/Notebook mit Batterie Aufladbare Lithium-Ioner einem Bluetooth-Empfänger, der mindestens Bluetooth 4.0 unterstützt. Öffnen Sie an Ihrem PC/Notebook die Suche nach Bluetooth-Geräten (zum Beispiel über Start > .<br>stellungen > Geräte > Bluetooth **Bluetooth** 2 Folgen Sie den Anweisungen der Software. Lagertemperatur -15 °C ... +60 °C 3 Stellen Sie auf der Unterseite der Maus den Schalter auf "BT". Betriebstemperatur 0 °C ... +40 °C 4 Aktivieren Sie die Bluetooth-Verbindung der Maus, indem Sie den Knopf an der Unterseite der Maus 13 Kontakt drücken. Die blaue LED der Maus blinkt schnell. Cherry Europe GmbH Cherrystraße 2 Falls die blaue LED nicht blinkt: 91275 Auerbach/OPf. • Es besteht bereits eine Verbindung der Maus Internet: www.cherry.de mit einem anderen PC/Notebook. Schalten Sie Telefon: +49 (0) 9643 2061-100\* diesen PC/Notebook aus oder deaktivieren Sie die Verbindung an diesem PC/Notebook. Preise für Anrufe aus Mobilfunknetzen möglich 5 Folgen Sie den Anweisungen der Software.

#### 2 Beschädigungen vermeiden Löschen von Speichermedien und Beschädigung von mechanischen Uhren durch Magnet in der Maus

1 Ziehen Sie den Empfänger aus dem Gehäuse. 2 Schließen Sie den Empfänger möglichst an einer USB 2.0-Buchse des PCs/Notebooks an (diese hat meist eine weiße oder schwarze Führung). 3 Stellen Sie auf der Unterseite der Maus den Schalter auf "RF

## 3.1 Maus über Bluetooth verbinden

 $1x = 600$  dpi,  $2x = 1000$  dpi 3x = 1600 dpi, 4x = 3200 dpi

Eine spiegelnde Fläche ist als Mausuntergrund nich

• Schieben Sie den Schalter auf der Mausunterseit in die entsprechende Position:  $Aus = off$ Ein (Funk) = RF Ein (Bluetooth) = BT

Die LED erlischt und die Maus ist mit Ihrem PC/ Notebook verbunden. Falls die rote LED der Maus schnell blinkt, ist die Verbindung fehlgeschlage • Versuchen Sie es erneut.

ingeschaltet sein. Sie können währ Ladevorgangs weiterarbeiten, die DPI-Taste der Maus leuchtet rot. Wenn die DPI-Taste der Maus erlischt, ist der Akku

ler Maus voll geladen. Die Ladeschaltung verhinder ein Überladen.

3.2 Maus über Empfänger verbinden Der Empfänger befindet sich in einem Fach an der Unterseite der Maus und wird durch einen Magneten gehalten.

gelangt. Reinigen Sie die Maus mit einem leicht feuchte Tuch und etwas mildem Reinigungsmittel (z. B. Geschirrspülmittel). Trocknen Sie die Maus mit einem fusselfreier

10 Falls die Maus nicht funktioniert The receiver is in a compartment on the bottom of the mouse and is held in place by a magnet. Pull the receiver out of the housing. nect the receiver to a USB 2.0 port on yo

ihn in der Maus.

## 5 Mausuntergrund

6 DPI-Zahl der Maus einstellen

des Mauszeigers.

Buchse des PCs/Notebooks an (diese hat me eine weiße oder schwarze Führung). An USB 3.0- Buchsen (blaue Führung) kommt es manchmal zu

Schließen Sie den Empfänger an einer andere USB 2.0-Buchse am PC/Notebook an. • Verringern Sie den Abstand zwischen dem Empfänger und der Maus, indem Sie den Empfänger an einer USB-Buchse anschließen, die

#### 1 Zu Ihrer Sicherheit • Schließen Sie den Empfänger an einer USB 2.0-

**· Entsorgen Sie Geräte mit diesem Symbo** nicht mit dem Hausmüll.

Ortstarif aus dem deutschen Festnetz, abweichend

ausschalten.

USB-Netzada

geeignet

Bringen Sie keine Speich Magnetkarten oder externe Festplatten, und k mechanischen Uhren näher als 10 cm zur Maus. en gesetzlichen Vorschriften, bei Ihrem indler oder den kommunalen Sammelstellen. 12 Technische Daten

## 8 Akku laden

Hiermit erklärt die Cherry Europe GmbH, bach/OPf., Deutschland, dass diese Funkanlagentyp der Richtlinie 2014/53/EU entspricht. Den vollständigen Text der EU-Konformierklärung finden Sie unter folgender Internet

① Socket for charging cable DPI switch

luetooth or wireless connection

.<br>Itsorgen Sie die Geräte, entsprechend

leibt auch beim Ausschalten erh 7 Maus ein-/ausschalten Die Maus schaltet bei Nichtbenutzung in einen 3 years. RSI stands for "Repetitive Strain Injury". RSI arises due to small movements repeated over a long period of time.

chlaf-Modus, in dem sie fast keine Energie benötig! Beim ersten Tastendruck schaltet sie sich automatisch wieder ein. Weil sie im Energiesparmodus trotzdem Energie verbraucht, sollten Sie sie bei längerer Nichtbenutzung und zum Transport manuell • Set up your workspace ergonomically Take several short breaks, with stretching exercises if necessary • Change your posture often.

The magnet in the mouse can wipe storage media • Do not place any storage media such as magnetic 13 Certifications Bluetooth 4.2 Storage temperature -15 °C ... +60 °C Operating temperature 0 °C ... +40 °C

## DE BEDIENUNGS-ANLEITUNG

#### Jedes Gerät ist anders!  $\Delta$ In der Bedienungsanleitung erhalten Sie Hinweise zur effektiven und zuverlässigen Verwendung. • Lesen Sie die Bedienungsanleitung aufmerksam durch. • Bewahren Sie die Bedienungsanleitung auf und geben Sie sie an andere Benutzer weiter.

Set the switch on the bottom of the mouse to "BT" 4 Activate the Bluetooth connection of the mouse by pressing the button on the bottom of the mouse. The blue LED on the mouse flashes quickly.

Wenn zu viele Bluetooth-Geräte angeen sind, können die im PC/Notebook inte ren Bluetooth-Empfänger überfordert sein.

9 Maus reinigen

vung Maus: 3.7 V/DC ±5 % Empfänger: 5,0 V/DC ±5 %

 $\sin k$ önnen die Maus über BL oook verbinden oder mit dem Empfänger über eine 2,4 GHz-Funkverbindung. Ladespannung Typ. 5,0 V/DC Ladestrom Max. 300 mA

> Batterie, 550 mAh 2400,0 ... 2483,5 MHz Max. 10 mW (EIRP)

weichen Tuch.

#### Die Maus ist mit Ihrem PC/Notebook verbunden. 4 Empfänger in der Maus verstauen ③ Status LED for battery charge status, resolution, ④ Browser forward

• Schalten Sie die Maus aus und wieder ein.

• Verwenden Sie zur Reinigung keine Lösungs ver menden ofe zur Tieringung neme 2000.<br>wie Benzin oder Alkohol und keine Scheu oder Scheuerschwä • Verhindern Sie, dass Flüssigkeit in die Maus ollow the instructions in the software. The LED stops glowing and the mouse is connected with your PC/laptop. If the red LED of the mouse flashes quickly, the

Der Empfänger ist so klein, dass er auch beim Transport eines Notebooks in der USB-Buchse bleiben kann. Zum Schutz vor Verschmutzung und Verlust ziehen Sie den Empfänger ab und deponieren ⑤ Browser back ⑥ Off switch/wireless (RF)/Bluetooth (BT) **Button for Bluetooth connection** ⑧ Receiver for wireless connection Before you begin ...

"Akku laden").

tion has failed. • Try to establish the connection again. 3.2 Connecting the mouse via the receiver

allem metallische oder elektrische Gegenstände, wie Kabel, Lautsprecher oder USB-Hubs. • Verringern Sie den Abstand zwischen der Maus

und dem PC/Notebook.

der einen USB-Hub

• Falls es bei der Nutzung von USB 3.0-Geräten in der direkten Umgebung des Empfängers zu

Mit der Höhe der DPI-Zahl steigt die Geschwindigkeit • Drücken Sie die DPI-Taste auf der Mausob Die LED blinkt je nach Einstellung: The CHERRY MW 8C ERGO is a wireless mouse for perating PCs and laptops. r information on other products, downloads and much more, visit us at www.cherry.de.

5 Surface under the mouse The mouse is most effective on a light-colored tred surface, which saves energy and ensures

Empfänger oder das USB 3.0-Gerät einen

#### Die Einstellung wird in der Maus gespeichert und 1 For your safety Risk of choking from swallowing small parts

level of the DPI rate. • Press the DPI button on the top of the mouse. The LED flashes according to the setting:  $x = 600$  dpi,  $2x = 1000$  dpi 3x = 1600 dpi, 4x = 3200 dpi he setting is saved in the mouse and is retained

10.1 Störung der Bluetooth-Verbindung

beseitigen

• Prüfen Sie, ob der interne Empfänger Ihres PCs/

4.0 entspricht. Niedrigere Versionen werden nicht

#### when the mouse is switched off Switching the mouse on/off The mouse switches to a sleep mode, which require nearly no energy, when it is not in use. It switches on

stes Empler <sub>v</sub><br><sup>I</sup>enden Sie für de

estens dem Bluetooth Standar

en Anschluss, ein zusätzliches Kabel

unterstützt.

• Wenn sich Ihr PC/Notebook im Standby-Modus befindet, ist ein Aufwecken über Bluetooth-Gerät nicht möglich. Schalten Sie den PC/Notebook

manuell ein.

• Falls die Maus bereits mit einem anderen PC/ Notebook verbunden ist, können Sie keine parallele Verbindung herstellen. Schalten Sie den ersten PC/Notebook aus oder deaktivieren Sie die

Verbindung.

• Schalten Sie unbenötigte Bluetooth-Geräte aus.

he LED on the mouse lights up red. When the mouse DPI button goes off, the mouse battery is fully charged. The charging circuit prevents overcharging.

Wenn die Spannung des Akkus der Maus nachlässt, blinkt die DPI-Taste 10x, danach stoppt das Signal. Dies geschieht, wenn Sie nach dem Starten des PCs/ .<br><sub>I</sub>ooks mit der Maus arbeiten oder sie aus den Schlaf-Modus wecken. Rechtzeitiges Laden verlängert die Lebensdauer des Akkus. • Verbinden Sie das Ladekabel mit der Buchse der Connecting the mouse with a PC/ laptop nnect the mouse to the PC/laptop via Bluetooth or with the receiver using a 2.4 GHz wireless connection. 3.1 Connecting the mouse via Bluetooth

• Verwenden Sie einen externen Bluetooth-

Empfänger.

itch the mouse off NOTICE: Damage due to aggressive cleaning agents or liquid in the mouse Do not use solvents such as benzene, alcoho scouring agents or abrasive scourers for cleaning the mouse. • Prevent any liquid from getting inside the mouse.

10.2 Störung der Verbindung über den Empfänger beseitigen

> 3 Dry the mouse with a soft, lint-free cloth. If the mouse is not working • Switch the mouse off and on again. • Charge the mouse via the charging cable (see 8 "Charging the battery"). nove any objects causing interference betwe the mouse and the PC/laptop. Interference is caused in particular by metallic or electrical objects such as cables, loudspeakers or USB hubs. • Reduce the distance between the mouse and the PC/laptop. • Should any interference be encountered when ing USB  $3.0$  devices right near the receiver: Use a port that is further away, an additional cable, or a USB hub for the receiver or USB 3.0 device. 10.1 Rectifying a Bluetooth connection fault • Check whether the internal receiver of your PC/ laptop supports at least Bluetooth standard 4.0. Lower versions are not supported. • If your PC/laptop is in standby mode, it cannot be ken up using Bluetooth devices. Switch on the C/laptop manually. • If the mouse is already connected to another PC/ laptop, you cannot make a parallel connection. Turn off the first PC/laptop or deactivate the connection. • Turn off any unnecessary Bluetooth devices. • Remove the connection to the mouse in the Bluetooth software and add it again as a new device. Operation of several Bluetooth devices on **C** a PC/laptop When too many Bluetooth devices are ected, it may be too much for the Bluetooth ivers in the PC/laptop.

Fehlfunktionen.

sich nah an der Maus befindet. enden Sie ein USB-Verlängerungs den Empfänger möglichst nah an der Maus zu

platzieren.

Maus und einem USB-Anschluss oder einem Ihre Stromquelle (PC/Notebook) muss Bluetooth version You need a PC/laptop with a Bluetooth

Use an external Bluetooth receiver • Connect the mouse using the receiver. 10.2 Rectifying a connection fault using the receiver nect the receiver to a USB 2.0 port on you PC/laptop (this usually has a white or black guide). Malfunctions occasionally occur on USB 3.0 ports (blue guide). • Connect the receiver to another USB 2.0 port on

13.1 EU Declaration of conformity e company Cherry Europe GmbH Auerbach/OPf., Germany hereby declares  $\left($  Auerbach/UPI., USI. the European guideline 2014/53/EU. The full text of the EU declaration of conformity can be found und

14 EU-Konformitätserklärung

Adresse: www.cherry.de/compliance.

Start the search for Bluetooth devices on your PC/ aptop (for example by calling up Start > Settings receiver that supports at least Bluetooth 4. device complies with part 15 of the FCC Rules. action is subject to the following two conditions is device may not cause harmful interference, and (2) this device must accept any interference

• Laden Sie die Maus über das Ladekabel (siehe 8 • Entfernen Sie störende Gegenstände zwischen der Maus und dem PC/Notebook. Störend sind vor PC/laptop if possible (this usually has a white or black guide). Set the switch on the bottom of the mouse to "RF The mouse is connected with your PC/laptop.

Caution: Any changes or modifications not expressly approved by the party responsible for compliance uld void the user's authority to operate the

13.3 RF exposure statement This device complies with the RF exposure equirements for mobile and fixed devices. Howeve

2 Avoiding damage

and damage mechanical watches.

the device shall be used in such a manner that the potential for human contact during normal operation is minimized. 13.4 UKCA JK Authorised Representativ Authorised Representative Service The Old Methodist Chapel Great Hucklow SK17 8RG UK

cards or external hard drives, or mechanical watches within 10 cm of the mouse.

#### ⑥ Commutateur arrêt (off) / radio (RF) / Bluetooth (BT) .<br>Touche pour la connexion Bluetooth

'utilisation des PC / notebooks Pour obtenir des informations sur d'autres produits, sur les téléchargements et bien d'autres choses,

Devices > Bluetooth).

répétitifs" Le syndrome LMR apparaît suite à de petits ments se répétant en permar

• Organisez votre poste de travail de manière ergonomique. • Positionnez le clavier et la souris de telle façon que vos bras et vos poignets se trouve

atéralement par rapport au corps et soient noire). Les ports USB 3.0 (languette bleue) étendus. roduisent parfois des dysfo • Faites plusieurs petites pauses, le cas échéant accompagnées d'exercices d'étiremer PC / notebook. • Modifiez souvent votre attitude corporelle. • Réduisez la distance entre le récepteur et la 2 Clean the mouse with a slightly damp cloth and 2 Éviter les dommages some mild detergent (such as washing-up liquid). se trouvant à proximité de la souris. Effacement des supports de données et • Utilisez une rallonge USB afin de placer le ement des montres mécaniques en récepteur le plus près possible de la souris. raison des aimants dans la souris • Ne placez ni supports de données tels que des 11 Élimination des appareils cartes magnétiques ou des disques durs ex • Ne jetez pas les appareils portant ce ٧Ð ni montres mécaniques à plus de 10 cm de la souris. ymbole avec les ordures ménagères 3 Relier la souris au PC / notebook Vous pouvez relier la souris au PC / notebook par Bluetooth ou à l'aide du récepteur via une conn 12 Caractéristiques techniques radio 2,4 GHz. 3.1 Connexion de la souris par Bluetooth Désignation Valeur Version Bluetooth Ò Vous devez disposer d'un PC / notebook équipé d'un récepteur Bluetooth prenant Tension de charge Typ. 5,0 V/C en charge la norme Bluetooth 4.0 ou Courant de charge Max. 300 mA ultérieure. Souris : max. 10 mA Consommation de Depuis votre PC / notebook, ouvrez la recherche courant des périphériques Bluetooth (par exemple via Batterie Batterie aux ions Lit Démarrage > Paramètres > Périphériques > Bluetooth). Suivez les instructions du logiciel. 3 Sous la souris, positionnez le commutateur Max. 10 mW (PIRE) sur "BT". 4 Activez la connexion Bluetooth de la souris en Bluetooth 4.2 appuyant sur le bouton sous la souris.  $-15 °C ... +60 °C$ Température de La LED bleue de la souris clignote rapidemen stockage Si la LED bleue ne clignote pas : • La souris est déjà connectée à un autre PC / Température de 0 °C ... +40 °C notebook. Éteignez ce PC / notebook ou fonctionnement désactivez la connexion sur ce PC / notebook. 5 Suivez les instructions du logiciel. 13 Déclaration de conformité UE La LED s'éteint et la souris est connectée à votre / notebook. Si la LED rouge clignote rapidement, la connexion que ce type d'équipement radio a échoué. • Essayez à nouveau. 3.2 Connexion de la souris par www.cherry.de/compliance. l'intermédiaire du récepteur Le récepteur se trouve dans un compartiment sous la ouris et est maintenu par un aimant ES MANUAL DE Tirez le récepteur en-dehors du boîtier 2 Raccordez si possible le récepteur à un port USB **INSTRUCCIONES** 2.0 du PC / notebook (languette généralement blanche ou noire).  $\widehat{1}$ ) Hembrilla para cable de carga Sous la souris, positionnez le commutateu ② Conmutación DPI sur "RF". La souris est connectée à votre PC / notebook. resolución y conexiones Bluetooth o 4 Logement du récepteur dans la radiofrecuencia O Navegador adelante souris récepteur est si petit qu'il peut rester dans le port ⑤ Navegador atrás USB pendant le transport d'un ordinateur portable. Vous pouvez retirer le récepteur et le placer dans la souris afin de le protéger de l'endommagement et de (BT) ecla para conexión Bluetoot l'encrassement. ⑧ Receptor de conexión inalámbrica por radiofrecuencia 5 Surface de pose de la souris Antes de empezar ... Une surface claire et structurée pour poser la souris autrace clane et en exerce principe de l'énergie et garantit une détection optimale des mouvements. ¡Cada aparato es distinto! ζŕ. Une surface réfléchissante ne convient pas pou poser la souris. Receiver: 5.0 V/DC ±5% segura del aparato. 6 Réglage du numéro DPI de la souris ea las instrucciones detenidament La vitesse du pointeur de la souris augmente avec la hauteur du numéro DPI. a otros usuarios. • Appuyez sur la touche DPI située sur la souris. Receiver: max. 25 mA La LED clignotera en fonction du réglage : PC y ordenador portátil.  $1x = 1000$  dpi,  $2x = 1600$  dpi,  $3x = 2400$  dpi battery, 550 mAh e réglage est enregistré dans la souris et est ncontrar y descargar información sobre los conservé lorsqu'elle est mise à l'arrêt. productos. Max. 10 mW (FIRP) 7 Marche / arrêt de la souris 1 Para su seguridad orsqu'elle n'est pas utilisée, la souris se met <mark>e</mark>n ode veille et consomme très peu d'énergie. Lors de piezas pequeñas la première pression sur la touche, elle s'allume à nouveau automatiquement. niños menores de 3 años. Veillez à éteindre la souris manuellement si vous ne utilisez plus sur une longue durée ou pour la carpiano" ransporter car elle continue de consommer d l'énergie, même en mode d'économie. El RSI se origina por movimientos pequeños, repetidos continuamente. • Amenez le commutateur dans la position • Organice su puesto de trabajo de forma correspondante sous la souris Arrêt = off Marche (radio) = RF Marche (Bluetooth) = BT 8 Charge de la batterie con ejercicios de estiramiento. sque la tension de la batterie de la souris • Cambie con frecuencia la postura corporal. iminue, le bouton DPI clignote 10 fois, puis le signal s'arrête. 2 Evitar daños Cela se produit lorsque vous utilisez la souris après El imán del ratón puede borrar el contenido de le démarrage du PC / notebook ou à la sortie du oportes de memoria y dañar relojes mecánico mode veille. Charger la batterie en temps utile • No sitúe soportes de memoria (tarjetas prolonge sa durée de vie. agnéticas, discos duros externos) ni relojes • Raccordez le câble de charge à la prise de la mecánicos a menos de 10 cm del ratón. ouris et à un port USB ou un adaptateur secteur 3 Conexión del ratón con el PC u USB. Votre source d'alimentation (PC / notebook) doit ordenador portátil être allumée. Vous pouvez continuer à travailler

• Entfernen Sie die Maus in der Bluetooth-Software und fügen Sie sie als neues Gerät wieder hinzu. • Schließen Sie die Maus über den Empfänger an. • Push the switch on the bottom of the mouse to the corresponding position: Off Wireless on = RF

Betrieb mehrerer Bluetooth-Geräte an

einem PC/Notebook

Empfänger: max. 25 mA

EN OPERATING MANUAL

Every device is different! Eine helle, strukturierte Fläche als Mausuntergrund Ö The operating instructions c steigert die Effektivität der Maus, spart Energie und gewährleistet eine optimale Bewegungserkennung. information on effective and reliable use. • Read the operating instructions carefully. Keep the operating instructions and pass then on to other users.

4 Storing the receiver in the mouse The receiver is so small that it can stay in the USB socket of a laptop while being transported. To avoid any damage, you can also pull out the receiver and deposit it in the mouse to protect it from dirt and loss.

> -Q Le mode d'emploi contient des cons pour une utilisation efficace et fiable. • Lisez attentivement le mode d'emploi.

optimal motion detection. reflective surface is not suitable for using the mouse on.

6 Setting the DPI rate of the mouse The speed of the mouse pointer increases with the

es produits abrasifs sont à proscrire • Prévenez toute pénétration de liquide dans la souris. 2 Nettoyez la souris avec un chiffon légèrem humidifié de nettoyant doux (du produit pour la

En cas d'interférei .<br>hces lors de l'utilisation d périphériques USB 3.0 à proximité immédiate d récepteur : utilisez pour le récepteur ou le périphérique USB 3.0 un port plus distant, un

again automatically the first time a button is pressed. However, it still consumes power in the energying mode, therefore you should switch it of manually for longer periods of disuse or for transporting.

Lorsque votre PC / notebook se trouve en mode veille, la sortie du mode veille via les appareils Bluetooth n'est pas possible. Allumez manuellement le PC / notebook. • Si la souris est déjà reliée à un autre PC /

notebook, vous ne pouvez pas effectuer d connexion parallèle. Éteignez le premier PC / notebook ou désactivez la conn

Bluetooth on = BT 8 Charging the battery

> n the voltage of the mouse battery decreases, the DPI button flashes 10 times, then the signal stops. happens if you work with the mouse after starting the PC/laptop or if you rouse it from sleep ode. Charging the batteries in good time prolong their service life. • Connect the charging cable to the socket on the mouse and a USB port or USB mains adapter. Your power source (PC/laptop) must be switched our power searce to support.<br>You can continue to work while it is charging

• Keep the device out of the reach of children under Supply voltage Mouse: 3.7 V/DC ±5% Charging voltage Typ. 5.0 V/DC Charging current Max. 300 mA

#### Position the keyboard and mouse in such a manner that your upper arms and wrists are outstretched and to the sides of your body. Current consumption Mouse: max. 10 m Battery Rechargeable lithium ion Operating frequency 2400.0 ... 2483.5 MH

2 Follow the instructions in the software. ived, including interference that may cause esired operation Note: This equipment has been tested and found to comply with the limits for a Class B digital device, pursuant to part 15 of the FCC Rules. These limits re designed to provide reasonable protection agains mful interference in a residential installation. This equipment generates, uses and can radiate radio

## 9 Cleaning the mouse

Utilisation de plusieurs appareil Ù. Bluetooth sur un PC / notebook

orsque trop d'appareils Bluetooth so<mark>r</mark> ectés, les récepteurs Bluetooth intégrés au notebook peuvent être saturés.

Conecte el receptor preferentemente a un puert USB 2.0 del PC u ordenador portátil (este tiene por lo general una guía negra o blanca). 3 En la parte inferior del ratón, coloque el interruptor en la posición "RF". El ratón se ha conectado a su PC o ordenador

the PC/laptop. • Reduce the distance between the receiver and the mouse by connecting the receiver to a USB port that is close to the mouse. • Use a USB extension cable to place the receiver as close to the mouse as possible. 11 Device disposal • Do not dispose of devices with this symbol ۳ ነ household waste. • Dispose of the devices in accordance with statutory regulations – at your local dealer

Una superficie reflectante no resulta adecuad 6 Ajustar el número de DPI del ratón Al aumentar el número de DPI, aumenta la velocidad

the following Internet address: www.cherry.de/compliance. 13.2 Federal Communications Commission (FCC) Radio Frequency Interference Statement

or at municipal recycling centers. 12 Technical data Designation Value

frequency energy and, if not installed and used in

vuelva a añadirlo como nuevo dispositivo • Utilice un receptor Bluetooth externo. • Conecte el ratón a través del receptor. 10.2 Resolución de errores de conexión a través del receptor • Conecte el receptor a un puerto USB 2.0 del PC u ordenador portátil (este tiene por lo general una guía negra o blanca). En los puertos USB 3.0 (guía azul) se producen a veces fallos de • Conecte el receptor a otro puerto USB 2.0 del PC u ordenador portátil.

Requiere un PC o portátil con un recept Bluetooth compatible al menos con

accordance with the instructions, may cause harmful erence to radio communications. Hoy here is no guarantee that interference will not occur in a particular installation. If this equipment does ause harmful interference to radio or television reception, which can be determined by turning the equipment off and on, the user is encouraged to try to correct the interference by one or more of the

• Reorient or relocate the receiving antenna Increase the separation between the equipi

Connect the equipment into an outlet on a circuit different from that to which the receiver is

following measures:

and receiver.

connected.

• Consult the dealer or an experienced radio/TV

equipment.

chnician for help.

 $\widehat{\mathrm{T}}$ ) Prise pour le câble de recharge ② Commutateur de DPI ③ LED d'état pour le niveau de charge de la batterie, résolution. Navigation avant **Navigation arrière** 

> l'avambraccio e l'articolazione del polso si trovino • Ridurre la distanza tra il ricevitore e il mouse collegando il ricevitore a una porta USB più vicina al mouse. Impiegare un cavo di prolunga USB pe

⑧ Récepteur pour la connexion radio Avant de commencer ...

consultez le site www.cherry.de. 1 Pour votre sécurité

#### Risque d'étouffement en cas d'ingestion de petites pièces

• Conserver l'appareil hors de portée des enfants de moins de 3 ans. LMR signifie "Lésion due aux mouvements

> Spingere nella posizione corris l'interruttore sul lato inferiore del mouse: Spento = off Acceso (radio) = RF Acceso (Bluetooth) = BT

 $\bar{\epsilon}$ l receptor es tan pequeño que puede permanece nchufado en el puerto USB incluso al transportar u ordenador portátil. No obstante, si se desea excluir sperfecto, puede extraer el receptor y guardarlo e el ratón para evitar que se pierda o que acumule 5 Superficie de deslizamiento del Una superficie clara y estructurada aumenta la CHERRY MW 8C ERGO è un mouse wireless per il nando di PC/notebook iformazioni su ulteriori prodotti, download e Ogni apparecchio è diverso! Il presente manuale d'uso contie istruzioni per un uso efficiente e affidabile. • Leggere il manuale d'uso con attenzione. • Conservare il manuale d'uso e consegnarlo ad altri utenti.

Quando il tasto DPI del mouse si spegne, la batteria del mouse è completamente carica. Il circuito di npedisce il sovraccarico. 9 Pulizia del mouse eanere il mouse

Batería iones de litio, 550 mAl Frecuencia de emisión 2400,0 ... 2483,5 MHz AVVISO: danneggiamento dovuto a detergenti

Potencia de emisión Máx. 10 mW (EIRP) Bluetooth 4.2 Temperatura de almacenamiento  $-15 °C ... +60 °C$ Temperatura de funcionamiento  $0 °C ... +40 °C$ aggressivi o liquidi nel mouse Per la pulizia non ricorrere a solventi qua benzina o alcool o a prodotti abrasivi o spugnette abrasive. • Evitare che i liquidi penetrino nel mouse. Pulire il mouse con un panno appena inumidito una piccola dose di detergente delicato (ad es. .<br>ersivo per i piatti).

> e non rilascia pelucch 10 Se il mouse non funziona • Spegnere e riaccendere il mouse.

CHERRY MW 8C ERGO est une souris sans fil pour onservez le mode d'emploi et transmettez aux autres utilisateurs.

• Se il PC/notebook si trova in modalità stand-by, la funzione di riattivazione non è possibile attraverso gli apparecchi Bluetooth. Accendere

connessione attraverso il ricevitore • Collegare il ricevitore a una porta USB 2.0 del PC/ notebook (normalmente dotata di una piastra bianca o nera). Le porte USB 3.0 (piastra blu) sono

talvolta soggette a malfunzionament • Collegare il ricevitore a un'altra porta USB 2.0 del

11 Smaltimento degli apparecchi • Non smaltire gli apparecchi muniti di questo simbolo con i rifiuti domestici. • Smaltire gli apparecchi conformemente alle disposizioni legali presso il proprio ivenditore o i centri di raccolta comuna

1 Voor uw veiligheid Verstikkingsgevaar door inslikken van kleine • Bewaar het apparaat buiten bereik van kinderen jonger dan 3 jaar. • Voer de apparaten conform de wettelijke voorschriften af bij uw dealer of de milieustraat in uw gemeente

Funzionamento di diversi apparecchi Bluetooth su un PC/notebook luando sono collegati molti appar ooth, i ricevitori Bluetooth integrati nel PC tebook possono essere sovraccarichi.

ninazione Valore Tensione di alimentazione Mouse: 3,7 V/DC ±5%

Tensione di carica Tip. 5,0 V/DC Corrente di carica Max. 300 mA Corrente assorbita Mouse: max. 10 mA

Batteria Batteria caricabile agli

Frequenza di trasmissione 2400,0 ... 2483,5 MHz tenza di trasmissione Max. 10 mW (EIRP)

DPI de la souris s'allume en rouge.

pendant que la batterie est en charge ; le bouton Lorsque le bouton DPI de la souris s'éteint, la batterie de la souris est entièrement chargée. Le contrôle de charge évite la surcharge.

FR MODE D'EMPLOI

## Chaque appareil est différent !

9 Nettoyage de la souris 1 Désactivez la souris.

3.2 Muis via ontvanger verbinden De ontvanger bevindt zich in een vak aan de nderzijde van de muis en wordt door een magnee

AVIS : Des nettoyants ou des liquides corrosifs peuvent endommager la souris • Les solvants (essence, alcool etc.), les éponges ou

#### 5 Muisondergrond .<br>Een licht, gestructureerd oppervlak als

#### vaisselle, par exemple). 3 Séchez la souris avec un chiffon doux non pelucheux. 10 Si la souris ne fonctionne pas

6 DPI-getal van de muis instellen Met de hoogte van het DPI-getal stijgt de snelheid van le muisaanwijze skadas på grund av magneten i musen Placera inte lagringsmedier, som magn eller externa hårddiskar eller några mekaniska klockor, närmare än 10 cm från mu

• Druk op de DPI-schakelaar aan de muisbovenzijde. De LED knippert afhankelijk van de instelling:  $= 600$  dpi,  $2x = 1000$  dpi 3x = 1600 dpi, 4x = 3200 dpi 3 Förbind musen med datorn/den Det är möjligt att förbinda musen via Bluet

• Éteignez et rallumez la souris. • Chargez la souris par l'intermédiaire du câble de charge (voir 8 "Charge de la batterie"). • Éloignez tout objet pouvant faire obstacle entre la

> Als de muis niet wordt gebruikt, schakelt deze in een laapmodus, waarin bijna geen energie nodig is. ladat u de eerste keer op de knop drukt, worden z

souris et le PC / notebook. Sont particulièrement gênants les objets métalliques ou électriques tels ,<br>que les câbles, les enceintes ou les centrateurs USB. • Réduisez la distance entre la souris et le PC /

câble supplémentaire ou un concentrateur USB. 10.1 Élimination des défauts de connexion Bluetooth

> • Sluit de laadkabel aan op de aansluiting van de aansluiting van de aansluiting van de aansluiting van de aansluiting van de aansluiting van de aansluiting van de aansluiting van de aansluiting van de aansluiting van de a muis en op een USB-aansluiting of een USB-

De stroombron (pc/laptop) moet ingeschakeld zijn. Tijdens het opladen kunt u gewoon verder werken; de DPI-toets van de muis brandt rood. Als de DPI-toets van de muis dooft, is de batte de muis volledig opgeladen. De laadschakelin

• Vérifiez que le récepteur interne de votre PC / notebook est conforme à la norme Bluetooth 4.0 u ultérieure. Les versions antérieures de la norme ne sont pas prises en charge.

> oorkomt overlading 9 Reinigen van de muis 1 Schakel de muis uit. LET OP: Beschadiging door agressieve reinigingsmiddelen of vloeistof in de muis • Gebruik voor de reiniging geen oplosmid zoals benzine of alcohol en geen schuurmiddelen of schuursponzen. • Voorkom dat vloeistof de muis binnendringt. Reinig de muis met een licht vochtige doek en weinig reinigingsmiddel (bijvoorbeeld

> 3 Droog de muis af met een pluisvrije, zachte doek. 10 Indien de muis niet functioneert Schakel de muis uit en weer in.

• Désactivez les appareils Bluetooth non indispensables. • Supprimez la souris dans le logiciel Bluetooth et

> • Controleer of de interne ontvanger van uw pc/ laptop minstens Bluetooth standard 4.0 heeft. de<sup>r</sup>e versies worden niet ondersteund

ajoutez-la à nouveau comme nouveau périphérique. • Utilisez un récepteur Bluetooth externe. • Connectez la souris via le récepteur.

10.2 Élimination des défauts de connexion à l'aide du récepteur • Raccordez le récepteur à un port USB 2.0 du PC /

notebook (languette généralement blanche ou • Raccordez le récepteur à un autre port USB 2.0 du

> ierbij verklaart Cherry Europe Gr Auerbach/OPf., Duitsland, dat dit type radio-installatie aan Richtlijn 2014/53/EU voldoet.

 $\sum_{n=1}^{\infty}$  U hebt een pc/laptop met Bluetooth-<br>Subsettences particular die ministere Blueto ontvanger nodig die minstens Bluetooth 4.0 ondersteunt. De volledige tekst van de EU-confor is te vinden op het volgende internetadres: www.cherry.de/compliance.

Opslagtemperatuur -15°C ... +60 °C Bedrijfstemperatuur 0 °C ... +40 °C

① Uttag för laddningskabel PI-omkoppling

④ Webbläsare framåt Webbläsare bakåt

uppstår p.g.a. upprepade i

een andere pc/laptop. Schakel de pc/laptop ui of deactiveer de verbinding op deze pc/lapto Volg de aanwijzingen van de software De LED gaat uit en de muis is met uw pc/laptop verbonden. Innan du börjar ...

dergrond vergroot de effectiviteit van de muis, bespaart energie en zorgt voor een optimale wegingsdetectie. Een spiegelend oppervlak is niet geschikt als muisondergrond. • Ta flera små pauser och gö • Ändra din kroppsposition ofta. 2 Förhindra skador Lagringsmedier raderas och mekaniska klockor

> Aktivera musens Bluetooth-förbindelse genom at trycka på knappen på musens undersida. Musens blå lysdiod blinkar snabbt. den blå lysdioden inte blinkar Det finns redan en förbindelse mellan muse och en annan dator/bärbar dator. Koppla bor den datorn/bärbara datorn eller inaktivera förbindelsen till den datorn/bärbara datorn.

ysdioden slocknar och musen är förbunden med

itomatiskt vid nästa knapptryckning. .<br>Eftersom man ändå förbrukar energi energisparläget rekommenderar vi att man manuellt kopplar bort energin om man inte har för avsikt att använda enheten under en längre tid eller vid

När musens DPI-knapp slocknar är musens batteri fulladdat. Laddningskretsen förhindrar överladdning. 9 Rengöra musen ttakeren befinner seg i et rom på undersiden av musen og blir holdt av en magnet. Trekk mottakeren ut av huset. Koble helst til mottakeren til en USB 2.0-kontak

3.1 Conexión del ratón a través de

Bluetooth

• Kontrollera om den interna mottagaren på datorn/ en bärbara datorn som minst stöder Bluetooth standard 4.0. Lägre versioner stöds inte. Om datorn/notebook-enheten är i standbyläge kan

1 En su PC o ordenador portátil, abra la búsqueda de dispositivos Bluetooth (p. ej., con los coma Inicio > Configuración > Dispositivos > Bluetooth).

2 Siga las indicaciones del software. 3 En la parte inferior del ratón, coloque el rruptor en la posición "BT". 4 Active ahora la conexión Bluetooth del ratón pulsando el botón situado en la parte inferior del

Alla enheter är olika! I bruksanvisningen finns det inf om hur man använder enheten på ett effektivt och tillförlitligt sätt. Läs noga igenom bruksanvisninger  $\delta$ para bruksanvisningen och överlämna de

mismo.

⇘

El LED azul del ratón parpadea rápidamente.

Neem de ontvanger uit de behuizine 2 Sluit de ontvanger indien mogelijk aan op een USB 2.0-bus van de pc/laptop (deze heeft me witte of zwarte geleiding). CHERRY MW 8C ERGO är en trådlös mus som är avsedd att användas för datorer/bärbara datorer. esök www.cherry.de för information om övriga produkter, nedladdningar och mycket mer. andra användare.

Si el LED azul no parpadea:

• El ratón ya está conectado con otro ordenador. Desconecte ese otro ordenador o desactive la

conexión de este con el ratón. 5 Siga las indicaciones del software.

El LED se apaga; el ratón se ha conectado a su ordenador. Si el LED rojo del ratón parpadea rápidamente, la

conexión ha fallado. • Inténtelo de nuevo.

receptor se encuentra en un co

• Minska avståndet mellan mottagaren och muse genom att ansluta mottagaren till ett USB-uttag

3.2 Conexión del ratón a través del receptor

rte inferior del ratón y se sujeta mediante un im Extraiga el receptor de la carcasa.

h befinner sig nära musen. • Använd en USB-förlängningskabel för att placera , ...................<br>mottagaren så nära musen som möjlig 11 Avfallshantera enheter

• Enheter med den här symbolen får inte sorteras som hushållsavfall. Lämna in enheterna hos återförsäljare eller kommunala insamlingsställen enligt ladgade föreskrifter.

③ Status-LED for ladetilstand på batteriene, opløsning, Bluetooth- eller radioforbindels

⑥ Bryter av (off)/radio (RF)/Bluetooth (BT) ast for Bluetooth-forbindelse Mottaker for radioforbindelse

portátil.

4 Guardar el receptor en el ratón

Musen är förbunden med din dator/bärbara dato 4 Förvara mottagaren i musen Kvelningsfare hvis små deler svelges • Oppbevar enheten utilgjengelig for barn under 3 år. "Repetitive Strain Injury" = "Skade på grunn av

posibilidad de que sufra cualquier tipo de

souris en raccordant le récepteur à un port USB • Éliminez les appareils conformément aux ns légales chez votre revendeu ou dans les points de collecte municipaux. La société Cherry Europe GmbH, Auerbach/ <sup>9</sup>f., Allemagne, déclare par la présente est conforme à la directive européenne 2014/53/UE Vous trouverez l'intégralité de la déclaration de conformité UE sur Internet, à l'adresse suivante : ③ Indicador LED del nivel de carga de la batería, erruptor apagado (off)/Radio (RF)/Bluetooth CHERRY MW 8C ERGO es un ratón inalámbrico para En la dirección www.cherry.de podrá, entre otros, Peligro de asfixia debido al atragantamiento con • Mantenga el aparato fuera del alcance de los "Repetitive Strain Injury" = "Síndrome del túnel ergonómica. • Coloque el teclado y el ratón de modo que los brazos y las muñecas se encuentren a los lados del cuerpo y estirados. • Haga varias pausas cortas, cuando sea necesario Puede conectar el ratón con el ordenador, ya sea de e conceder and an<br>emesa o portátil, a través de Bluetooth o mediante el receptor a través de una conexión de radiofrecuencia de 2,4 GHz. Alimentation Souris : 3,7 V/CC ±5 % Récepteur : 5,0 V/CC ±5 % Récepteur : max. 25 mA rechargeable, 550 mAh Fréquence d'émission 2 400,0 ... 2 483,5 MHz En las instrucciones de uso encontrará explicaciones sobre la utilización efectiv iuarde las instrucciones de uso y transmítala spués de apagarlo. tecla. Apagado = off 8 Carga de la batería tiene la señal. USB. en rojo. sobrecarga. 9 Limpieza del ratón 1 Apague el ratón. dañar los aparatos pelusa. "Carga de la batería"). ordenador portátil. o el dispositivo USB 3.0. Bluetooth portátil manualmente. • Desconecte los dispositivos Bluetooth que no sean necesarios. • Elimine el ratón en el software de Bluetooth y funcionamiento. sobrecargarse.

polvo.

ratón

etección óptima del movir

el puntero del ratór

# $\bigtriangledown$  trovaprezzi.it

u högre DPI-värdet är, desto snabbare går muspekaren. • Tryck på DPI-brytaren på musens ovansida. Lysdioden blinkar enligt inställning:  $1x = 600$  dpi,  $2x = 1000$  dpi.  $3x = 1600$  dpi,  $4x = 3200$  dp klokker på grunn av magneten i musen • Ikke bring noen lagringsmedier, slik som magnetkort eller eksterne harddisker, eller

eficacia del ratón, ahorra energía y garantiza una

• Pulse el botón DPI de la parte superior del ratón. El LED parpadea en función del ajuste: 1x = 600 dpi, 2x = 1000 dpi, 3x = 1600 dpi, 4x = 3200 dpi

Lajuste se guarda en el ratón y se mantiene aún

Stäng av musen. OBS: Skador p.g.a. aggressiva rengöringsmedel eller vätskor i musen • Använd inga lösningsmedel som bensin eller 3 Sett bryteren på undersiden av musen til "RF". Musen er forbundet med din PC/bærbare PC.

Om det finns för många anslutna Bluetooth-enheter finns det risk att Bluetoothttagarna som är inbyggda i datorn/notebook-

> Max. 300 mA Mus: max. 10 mA Mottagare: max. 25 mA Laddbart litiumionbatter 550 mAh

Sändningsfrekvens 2400,0 ... 2483,5 MHz Sändningseffekt Max. 10 mW (EIRP)

Förvaringstemperatur -15 °C ... +60 °C tstemperatur 0 °C ... +40 °C

Les oppmerksomt gjennom bruksan • Oppbevar bruksanvisningen og gi den videre til

Åpne søket etter Bluetooth-enheter på PC-en/der Bluetooth-versjon  $\sum_{n=0}^{\infty}$  Du trenger en PC med Bluetooth-mottaker som støtter minst Bluetooth 4.0.

7 Encendido y apagado del ratón Cuando no se utiliza, el ratón cambia al modo standai lati del corpo e siano distesi. by, donde prácticamente no consume energía. Se • Fare piccole pause, eventualmente praticando volverá a encender automáticamente al pulsar una esercizi di allungamento • Cambiare spesso posizione. Dado que en el modo de ahorro de energía también consume algo de energía, conviene apagarlo 2 Come evitare danni manualmente cuando no se vaya a utilizar durante un empo prolongado o cuando se vaya a transportar Cancellazione di supporti di memoria e danneggiamento di orologi meccanici a causa del Desplace el interruptor situado en la parte inferio magnete presente nel mouse del ratón a la posición correspondiente: • Non portare supporti di memoria, come schede magnetiche o dischi rigidi esterni, e orologi Conectado (con radiofrecuencia) = RF meccanici a una distanza inferiore a 10 cm dal Conectado (con Bluetooth) = BT mouse. 3 Collegamento del mouse con il PC/ uando se reduce el voltaje de la batería del ratón, la notebook cla DPI parpadea 10 veces y a continuación se Il mouse può essere collegato con il PC/notebook tooth o con un ricevitore mediante un .<br>Esto sucede cuando se trabaja con el ratón después collegamento wireless da 2,4 GHz. iniciar o reactivar el ordenador o el portátil o lo reactiva desde el modo stand-by. Una carga a tiempo 3.1 Collegamento del mouse tramite longa la vida útil de la batería. Bluetooth • Conecte el cable de carga a la hembrilla del ratón y a una conexión USB o a un adaptador de red Versione Bluetooth Ö È necessario un PC/notebook con un La fuente de energía (PC o portátil) debe estar ricevitore Bluetooth che supporti almeno Bluetooth 4.0. encendida. Durante el proceso de carga se puede seguir trabajando, la tecla DPI del ratón se ilumina 1 Aprire sul PC/notebook la ricerca di dispositivi .<br>Cuando la tecla DPI del ratón se apaga, la batería del Bluetooth (ad esempio con Avvio > Impostazioni > Dispositivi > Bluetooth). atón está plenamente cargada. La conmutación a Seguire le istruzioni del software carga de mantenimiento evita que se produzca una Regolare l'interruttore sul lato inferiore de mouse su "BT". 4 Attivare il collegamento Bluetooth del mouse premendo il pulsante sul lato inferiore del mouse. NOTA: Los detergentes y líquidos agresivos pueden Il LED blu del mouse lampeggia velocemente. Se il LED blu non lampeggia: Para la limpieza no utilice ningún disc • Sussiste già un collegamento del mouse con un altro PC/notebook. Spegnere questo PC/ como gasolina o alcohol, ni ningún producto de ieza abrasivo ni esponja abrasiva notebook oppure disattivare il collegamento sul suddetto PC/notebook. • Evite que penetre líquido en el ratón. 5 Seguire le istruzioni del software. 2 Limpie el ratón con un paño ligeramente Il LED si spegne e il mouse è collegato con il PC/ humedecido y un agente de limpieza suave (por ejemplo: detergente para vajillas). notebook. Se lampeggia il LED rosso del mouse, vuol dire che 3 Seque el ratón con un paño suave que no deje il collegamento non è riuscito. • Ritentare. 10 Si el ratón no funciona 3.2 Collegamento del mouse tramite • Apague el ratón y vuelva a encenderlo. ricevitore • Cargue el ratón con el cable de carga (véase 8 I ricevitore si trova in uno scomparto sul lato nferiore del mouse e viene trattenuto da magneti Retire cualquier objeto que provod 1 Estrarre il ricevitore dall'alloggiamento interferencias entre el ratón y el PC/ordenador portátil. Las interferencias son provocadas ante todo por objetos metálicos o eléctricos como 2 Collegare possibilmente il ricevitore a una porta USB 2.0 del PC/notebook (normalmente dotata di cables, altavoces o concentradores USB. una piastra bianca o nera). • Reduzca la distancia entre el ratón y el PC/ • Si se producen interferencias al utilizar dispositivos USB 3.0 en las inmediaciones del receptor: utilice un puerto más alejado, un cable adicional o un concentrador USB para el receptor mouse 10.1 Resolución de errores en la conexión • Compruebe si el receptor interno de su PC o portátil cumple al menos la norma Bluetooth 4.0. smarrimento. Las versiones inferiores no son compatibles. • Cuando su PC u ordenador portátil se encuentra en modo stand-by, no se puede activar a través de aparatos Bluetooth. Encienda el PC u ordenador Si el ratón ya está conectado a otro PC/ordenado ottimale dei moviment portátil, no podrá establecer una conexión paralela. Apague el primer PC u ordenador portátil o desactive la conexión. Funcionamiento de varios dispositivos  $\sum_{n=1}^{\infty}$  Bluetooth en un PC u ordenador portátil mouse Si hay demasiados dispositivos Bluetooth al valore del numero DPI. tados, los receptores Bluetooth integrad en el PC u ordenador portátil pueden

• Reduzca la distancia entre el receptor y el ratón conectando el receptor a un puerto USB que se

encuentre cerca del ratón. • Utilice un cable de extensión USB para colocar el receptor lo más cerca posible del ratón.

Versión Bluetooth

Bluetooth 4.0.

11 Desecho de los aparatos

13 Declaración de conformidad

de la UE Por la presente, Cherry Europe GmbH Auerbach/OPf., Alemania, declara que este tipo de equipo inalámbrico cumple la directiva 2014/53/UE. El texto completo de la

declaración de conformidad de la UE se puede consultar en la siguiente dirección de Internet: www.cherry.de/compliance.

② Cambiamento DPI LED di stato per livello di carica della batteria, rluzione, collegamento Bluetooth o wireless owser avant ⑤ Browser indietro ⑥ Interruttore di spegnimento (off)/radio (RF)/ Bluetooth (BT) ⑦ Tasto per collegamento Bluetooth

⑧ Ricevitore per collegamento wireless Prima di cominciare ...

molto altro ancora, visitate la pagina web www.cherry.de. Per la vostra sicurezza Pericolo di asfissia dovuto all'ingerimento di piccoli pezzi

• Conservare l'apparecchio fuori dalla portata dei bambini al di sotto dei 3 anni. RSI è l'acronimo di "Repetitive Strain Injury", ovvero sindrome da tensione ripetuta

La sindrome RSI è causata da piccoli e continui <sub>i</sub>enti ripetuti Allestire la postazione di lavoro in mod ergonomico. • Posizionare la tastiera e il mouse in modo tale che

• No deseche con la basura doméstica los aparatos que presenten este símbolo. • Deseche los aparatos conforme a las disposiciones legales a través de su distribuidor o en los centros de recogida municipales. 12 Datos técnicos .<br>Quando la tensione della batteria del m segnale si ferma. del PC/notebook o lo si risveglia dalla modalità di standby. Una carica tempestiva prolunga la vita utile della batteria.

3 Regolare l'interruttore sul lato inferiore del mouse su "RF". Il mouse è collegato con il PC/notebook. 4 Sistemazione del ricevitore nel Il ricevitore è talmente piccolo che può restare nella esa USB anche durante il trasporto di un notebook escludere danneggiamenti, è possibile comunque estrarre il ricevitore e metterlo nel mouse, per teggerlo dallo sporco e prevenirne lo 5 Superficie di appoggio del mouse Una superficie di appoggio del mouse chiara e utturata aumenta l'efficienza del mouse, p risparmiare energia e garantisce un rilevamento Una superficie riflettente non è adatta come superficie di appoggio del mouse. 6 Impostazione del numero DPI del a velocità del puntatore del mouse au • Premere il tasto DPI sul lato superiore del mouse. Il LED lampeggia in base all'impostazione: 1x = 600 dpi, 2x = 1000 dpi, 3x = 1600 dpi, 4x = 3200 dpi L'impostazione viene salvata nel mouse e resta norizzata anche dopo lo spegnimen 7 Spegnimento/accensione del mouse Il mouse, se non utilizzato, commuta in una modalità riposo con consumo di energia pressoché nullo. n appena si preme un tasto, si riattiva automaticamente. omento che consuma energia anche nella modalità di risparmio energetico, si consiglia di spegnerlo manualmente in caso di inutilizzo prolungato o durante trasporto.

Denominación Valor Suministro de tensión Ratón: 3,7 V/CC ±5 % Receptor: 5,0 V/CC ±5 % Tensión de carga Tipo. 5,0 V/CC Corriente de carga Máx. 300 mA Consumo de corriente Ratón: máx. 10 mA Receptor: máx. 25 mA

IT ISTRUZIONE D'USO

# Presa per cavo di ricarica

8 Carica della batteria

• Connettere il cavo di ricarica con la presa del

adattatore di rete USB.

Deve essere attivata la rispettiva fonte di energia (PC/notebook). Durante la ricarica, è possibile continuare a lavorare, il tasto DPI del mouse è

acceso con luce rossa.

3 Asciugare il mouse utilizzando un panno morbido

• Caricare il mouse utilizzando il cavo di ricarica

(vedi 8 "Carica della batteria"). • Allontanare gli oggetti che possono disturbare la connessione tra il mouse e il PC/notebook. ossono arrecare disturbo soprattutto gli ogget metallici o elettrici come cavi, altoparlanti o hub

USB.

• Ridurre la distanza tra il mouse e il PC/notebook. • Se durante l'utilizzo di apparecchi USB 3.0 si verificano interferenze nelle immediate vicinanze del ricevitore: utilizzare per il ricevitore o per l'apparecchio USB 3.0 una connes remota, un cavo aggiuntivo o un hub USB. 10.1 Come eliminare i problemi con la connessione Bluetooth

• Controllare se il ricevitore interno del proprio PC/ notebook corrisponde almeno allo standard Bluetooth 4.0. Le versioni inferiori non sono

supportate.

manualmente il PC/notebook. • Se il mouse è già collegato con un altro PC/ notebook, non sarà possibile stabilire un collegamento parallelo. Spegnere il primo PC/ notebook o disattivare il collegamento.

• Disattivare gli apparecchi Bluetooth che non si

usano.

ÌÒ

• Rimuovere il mouse nel software del Bluetooth e aggiungerlo nuovamente come nuovo dispos • Impiegare un ricevitore Bluetooth esterno. • Collegare il mouse tramite il ricevitore. 10.2 Come eliminare i problemi di

PC/notebook.

posizionare il ricevitore il più vicino possibile al

mouse.

diminuisce, il tasto DPI lampeggia 10 volte, poi il luesto succede se si lavora con il mouse dopo l'avvio 1 Open op uw pc/laptop de zoekfunctie voor Bluetooth-apparaten (bijvoorbeeld via Start > ellingen > Apparaten > Bluetooth). Volg de aanwijzingen van de software. 3 Zet de schakelaar aan de onderzijde van de muis op "BT".

12 Dati tecnici

13 Dichiarazione di conformità UE Cherry Europe GmbH, Auerbach/OPf. Germania, con la presente dichiara che

② DPI-schakelaar

4) Browser vooruit owser achterui

onderdelen

herhalende bewegingen.

• Richt uw werkplek ergonomisch in.

een aantal rekoefeningen.

3 Muis met de pc/laptop verbinden U kunt de muis via Bluetooth met de pc/laptop verbinden of met de ontvanger via een 2,4 GHz

snoerloze verbinding. 3.1 Muis via Bluetooth verbinden

sto modello di impianto radio corrisponde alla Direttiva 2014/53/UE. Il testo completo della Dichiarazione di conformità UE è disponibile su Internet al seguente indirizzo: www.cherry.de/compliance. ① Bus voor laadkabel  $\widetilde{\mathbf{3}}$  Status-LED voor laadtoestand van de accu, solutie, Bluetooth- of radioverbinding ⑥ Schakelaar uit (off)/snoerloos (RF)/Bluetooth (BT) Toets voor Bluetooth-verbinding ⑧ Ontvanger voor snoerloze verbinding Voordat u begint ... De CHERRY MW 8C ERGO is een muis voor de bediening van de pc/laptops. Informatie over verdere producten, downloads, etc, vindt u op www.cherry.de. NL GEBRUIKS-HANDLEIDING Elk apparaat is anders!  $\sum_{n=1}^{\infty}$  De handleiding bevat aanwijzingen over effectief en betrouwbaar gebruik. ees de handleiding nauwkeurig doo • Bewaar de handleiding en stel deze ter beschikking voor andere gebruikers. • Als uw pc/laptop in de standby-modus is, is het niet mogelijk om via Bluetooth-apparaten te worden gewekt. Schakel de pc/laptop handmatig in. • Als de muis al met een andere pc/laptop is verbonden, kunt u geen parallelle verbinding maken. Schakel de eerste pc/laptop uit of deactiveer de verbinding. • Schakel niet-benodigde Bluetoothapparaten uit. • Verwijder de muis in de bluetooth-software en voeg deze weer toe als nieuw apparaat. • Gebruik een externe Bluetooth-ontvanger. • Sluit de muis aan via de ontvanger. 10.2 Storing van de verbinding via de ontvanger verhelpen • Sluit de ontvanger aan op een USB 2.0-bus van de pc/laptop (deze heeft meestal een witte of zwarte geleiding). Bij USB 3.0-bussen (blauwe geleiding) nen soms storingen optreder • Sluit de ontvanger aan op een andere USB 2.0-bus van de pc/laptor • Verminder de afstand tussen de ontvanger en de muis door de ontvanger aan te sluiten op een USB-aansluiting die zich dichter bij de muis bevindt. • Gebruik een USB-verlengkabel om de ontvanger zo dicht mogelijk bij de muis te positioneren. 11 Apparaten afvoeren • Geef apparaten met dit symbool niet mee met het huishoudelijk afval. Gebruik van meerdere Bluetoothapparaten op een pc/laptop Als te veel Bluetoothapparaten zijn ngesloten, kunnen de in de pc/laptop ntegreerde Bluetoothontvangers overbelast

Ricevitore: 5,0 V/DC ±5%

Ricevitore: max. 25 mA

ioni di litio, 550 mAl

 $-15 °C ... +60 °C$ 

Bluetooth 4.2 Temperatura di magazzinaggio

nto USB oppure un

Temperatura d'esercizio 0 °C ... +40 °C

Bluetooth-versie

4 Activeer de Bluetooth-verbinding van de muis door op de knop aan de onderzijde van de muis te drukken. De blauwe LED van de muis knippert snel. Als de blauwe LED niet knippert: • Er bestaat al een verbinding van de muis met

Als de rode LED van de muis snel knippert, is de ◘ verbinding mislukt. • Probeer het opnieuw.

gefixeerd.

op "RF".

#### RSI staat voor "Repetitive Strain Injury" = "Pijnklachten door herhaaldelijke overbelasting" 12 Technische gegevens

De instelling wordt in de muis opgeslagen en blijft ook na het uitschakelen behouden. 7 Muis in-/uitschakelen

utomatisch weer ingeschakeld. Omdat er in de energiebesparingsmodus toch energie wordt gebuikt, dient u de muis voor langdurig iet-gebruik en bij transport handmatig uit te

RSI ontstaat door kleine, zich voortdurend • Plaats het toetsenbord en de muis op zo'n manier dat uw bovenarmen en polsen zich aan de zijkant van het lichaam bevinden en zijn gestrekt. • Las meerdere kleine pauzes in en doe eventueel • Wijzig uw lichaamshouding zeer regelmatig. Aanduiding Waarde Muis: 3,7 V/DC +5 % Ontvanger: 5,0 V/DC ±5 % Laadspanning Type. 5,0 V/DC Laadstroom Max. 300 mA Stroomverbruik Muis: max. 10 mA Ontvanger: max. 25 mA

schakelen.

• Schuif de schakelaar aan de onderzijde van de muis in de desbetreffende positie:

Als de spanning van de batterij van de muis afneemt,<br>knippert de DPI-toets 10x, daarna stopt het signaal. Dit gebeurt als u na het opstarten van de pc/laptop met de muis werkt of als u deze vanuit de slaapstand weer activeert. Op tijd opladen verlengt de levensduu

Uit = off Aan (snoerloos) = RF Aan (Bluetooth) = BT 8 Batterij opladen

2 Beschadigingen vermijden Wissen van geheugenmedia en beschadiging van mechanische klokken door magneet in de muis • Breng geen geheugenmedia zoals arten of externe harde schijven dichter dan 10 cm bij de muis. Accu Oplaadbare lithium-Zendfrequentie 2400,0 ... 2483,5 MHz Bluetooth 4.2

van de batterij.

netadapter.

afwasmiddel).

• Laad de muis op via de laadkabel (zie 8 "Batterij

opladen").

• Verwijder storende voorwerpen tussen de muis en de pc/laptop. Storend zijn vooral metalen of elektrische voorwerpen zoals kabels, luidsprekers

of USB-hubs.

• Verminder de afstand tussen de muis en de pc/

laptop.

• Als er bij gebruik van USB 3.0-apparaten in de directe omgeving van de ontvanger storingen optreden: Gebruik voor de ontvanger of het USB 3.0-apparaat een verder gelegen aansluiting, een

3 Zet de schakelaar aan de onderzijde van de muis De muis is met uw pc/laptop verbonden. 1 För din säkerhets skull Kvävningsrisk på grund av smådelar

extra kabel of een USB-hub.

#### 4 Ontvanger in de muis opbergen De ontvanger is zo klein dat hij ook bij t een laptop in de USB-bus kan blijven. Om eschadigingen uit te sluiten, kunt u de ontvange • Förvara enheten utom räckhåll för barn under 3 år. "Repetitive Strain Injury" = "belastningsskador p.g.a. repetitiva arbeten"

10.1 Storing van de Bluetooth-verbinding

verhelpen

ook uittrekken en ter bescherming tegen vuil en erlies in de muis opbergen Anpassa din arbetsplats så att den är ergonor • Placera tangentbordet och musen så att dina överarmar och handleder befinner sig på sidan av

13 EU-conformiteitsverklaring

accu, 550 mAh

Max. 10 mW (FIRP)

⑥ Brytare Av (off)/radio (RF)/Bluetooth (BT) ⑦ Knapp för Bluetooth-förbindelse ⑧ Receiver för radioförbindelse

kroppen och är utsträckta

tsträckningsövningar

bärbara datorn

2,4 GHz-radioförbind

datorn/en bärbar dator eller med mottagaren via en

3.1 Förbinda musen via Bluetooth

1 Öppna sökfunktionen efter Bluetooth-enheter på datorn/den bärbara datorn (till exempel via Start > Inställningar > Enheter > Bluetooth).

3 På musens undersida ska du ställa brytaren på

"BT".

 $\Delta$ 

5 Följ programanvisningarna.

din dator/bärbara dator.

Om musens röda lysdiod blinkar snabbt fungerar

inte förbindelsen korrekt. • Försök igen.

**Statuslysdiod för batteriets laddningsnivå** upplösning, Bluetooth- eller radiofö

3.2 Förbinda musen via mottagare Mottagaren är placerad i ett fack på musens

undersida och hålls på plats med hjälp av en magnet. Ta ut mottagaren ur huset 2 Anslut helst mottagaren till ett USB 2.0-uttag på datorn/notebook-enheten (denna brukar ha en vit eller svart ledning). 3 På musens undersida ska du ställa brytaren på "RF".

Musen växlar till viloläge när den inte används, på så sätt drar den nästan ingen energi alls. Den aktiveras

transport.

• Skjut brytaren på musens undersida till lämpligt

ir musens batteri håller på att laddas ur blink DPI-knappen 10 gånger. Därefter upphör signalen. etta sker om du arbetar med musen efter att du har startat datorn/den bärbara datorn eller väcker den ur nsparläget. Genom att ladda i tid förlängs

läge:  $\Delta v = \alpha f f$ På (radio) = RF På (Bluetooth) = BT 8 Ladda batteri

batteriets livslängd

rött.

batteri").

10.1 Åtgärda störningar som påverkar Bluetooth-förbindelsen

Mottagaren är så liten att den kan förvaras i USButtaget när man transporterar en bärbar dator. Det är även möjligt att dra bort mottagaren för att förhindra att den skadas och förvara den i musen så tt den inte smutsas ner eller tappas bort mer enter belastninger RSI oppstår på grunn av små, stadig gjentatte bevegelser. • Innrett arbeidsplassen din ergonomisk. • Plasser tastaturet og muse slik at overarmene og

5 Musunderlag En ljus och strukturerad yta som musunderlag ökar usens effektivitet, sparar energi och garanterar en. otimal rörelsedetek En speglande yta är inte lämplig som musunderlag. håndleddene befinner seg på siden av kroppen og utstrekt. • Ta flere små pauser, evt. med uttøyninger. • Endre kroppsholdning ofte.

man inte använda någon väckningsfunktion via Bluetooth-enheter. Slå på datorn/notebook-

6 Ställa in musens DPI-värde 2 Unngå skader Sletting av lagringsmedier og skade på mekaniske

enheten manuellt. • Om musen redan är ansluten till en annan dator/ bärbar dator går det inte att upprätta en parallell anslutning. Stäng av den första datorn/bärbara datorn eller avaktivera anslutningen.

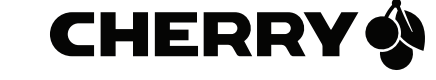

SV BRUKSANVISNING

Inställningen sparas i musen och bibehålls även efter avstängning. 7 Sätta på/stänga av musen 3 Koble musen til PC/bærbar PC Du kan koble til musen via Bluetooth med PC/bærbar PC eller med mottakeren via en 2,4 GHz trådløs forbindelse.

Bluetooth-version

Följ programanvisningarna.

Du behöver en dator/bärbar dator med en Bluetooth-mottagare som stöder minst Bluetooth 4.0.

• Stäng av Bluetooth-enheter som inte används. • Ta bort musen från Bluetooth-programvaran och gg till den som en ny enhet iger • Använd en extern Bluetooth-mottagare. • Anslut musen via mottagaren. 10.2 Åtgärda störningar som påverkar förbindelsen via mottagaren • Anslut mottagaren till ett USB 2.0-uttag på datorn/notebook-enheten (denna brukar ha en vit eller svart ledning). Ibland kan det bli fel på USB

3.0-uttag (blå ledning).

 $\sum_{n=1}^{\infty}$  dator/notebook

heten är överbelastad

• Anslut mottagaren till ett annat USB 2.0-uttag på

datorn/notebook-enheten.

• Anslut laddkabeln till musens uttag och ett USButtag eller en USB-nätadapter. Strömkällan (dator/bärbar dator) måste vara påslagen. Du kan fortsätta att arbeta med musen medan laddningen pågår. Musens DPI-knapp lyser Hvis den røde LED-en til musen blinker hurtig, var tilkoblingen mislykke • Prøv på nytt. 3.2 Koble til musen via mottakeren

12 Tekniska specifikationer

13 EU-försäkran om överensstämmelse

alkohol eller skurmedel/skursvampar för rengöringen. • Se till att inga vätskor kommer in i musen. 2 Rengör musen med en lätt fuktad trasa och ett milt rengöringsmedel (t.ex. diskmedel). 3 Torka av musen med en mjuk trasa som inte luddar av sig. 4 Lagre mottakeren i musen Mottakeren er så liten at den også ved transport av en bærbar PC kan forbli i USB-kontakten. For å utelukke skader, kan du også trekke ut mottakeren og deponere den i musen for å beskytte den mot smuss og tap.

① Hylse for ladekabel ② DPI-omkobling

> ttleser framove ettleser tilbake

Før du starter

ੇੂੰ⊱

10 Om musen inte fungerar • Stäng av och slå på musen ig • Ladda musen via laddningskabeln (se 8 "Ladda • Ta bort störande föremål mellan musen och datorn/den bärbara datorn. Störande föremål är amför allt metallföremål eller elek föremål, t.ex. kablar, högtalare eller USB-hubbar. • Minska avståndet mellan musen och datorn/den En lys, strukturert overflate som musunderlag øker effektiviteten til musen, sparer energi og sikrer en optimal bevegelsesregistrering. en speilende overflate er ikke egnet sor musunderlag. 6 Stille inn DPI-tallet til musen Ved økt DPI-tall stiger hastigheten til musepekeren. • Trykk på DPI-tasten på oversiden av musen.

CHERRY MW 8C ERGO er en trådløs mus for å betjene PC-er/bærbare PC-er.

Informasjon om andre produkter, filer til nedlasting og mye annet finner du på www.cherry.de.

med försäkrar Cherry Europe Gmbl, Auerbach/OPf., Tyskland, att denna typ av radioutrustning uppfyller kraven i direktiv 2014/53/EU. Hela texten till EU-försäkran om övermelse finns på: www.cherry.de/complianc

bärbara datorn. Om det skulle uppstå störi mottagarområdet när man använder USB 3.0 enheter: Använd en anslutning på större avstånd,  $\overline{\text{atra}}$  kabel eller en USB-hubb för m eller USB 3.0-enheten. LED-en blinker avhengig av innstilling: 1x = 600 dpi, 2x = 1000 dpi,  $3x = 1600$  dpi,  $4x = 3200$  dp Innstillingen lagres i musen og forblir opprettholdt også ved utkobling.

1 For din sikkerhet

mekaniske klokker, nærmere enn 10 cm fra

musen.

3.1 Koble til musen via Bluetooth

bærbare PC-en (for eksempel via Start > Innstillinger > Enheter > Bluetooth). Følg anvisningene i programvarer 3 Sett bryteren på undersiden av musen til "BT". 4 Aktiver Bluetooth-forbindelsen til musen ved å trykke knappen på undersiden av musen. Den blå LED-en til musen blinker hurtig. Hvis den blå LED-en ikke blinker: **• Det finnes allerede en forbindelse mellor** musen og en annen PC/bærbar PC. Slå av denne PC-en/bærbare PC-en, eller deaktiver forbindelsen fra denne PC-en/bærbare PC-en 5 Følg anvisningene i programvaren. LED-en slukker, og musen er forbundet med din PC/bærbare PC.

på den stasjonære/bærbare PC-en (denne har for det meste en hvit eller svart føring).

## 5 Musunderlag

Använda flera Bluetooth-enheter på en

Beteckning Värde

Spänningsförsörjning Mus: 3,7 V/DC ±5 % Mottagare: 5,0 V/DC ±5 %

Laddningsspänning Typ. 5,0 V/DC

Bluetooth 4.2

NO BRUKSANVISNING

Alle apparater er forskjellige! I bruksanvisningen får du tips om effektiv

og god bruk.

andre brukere.

⑥

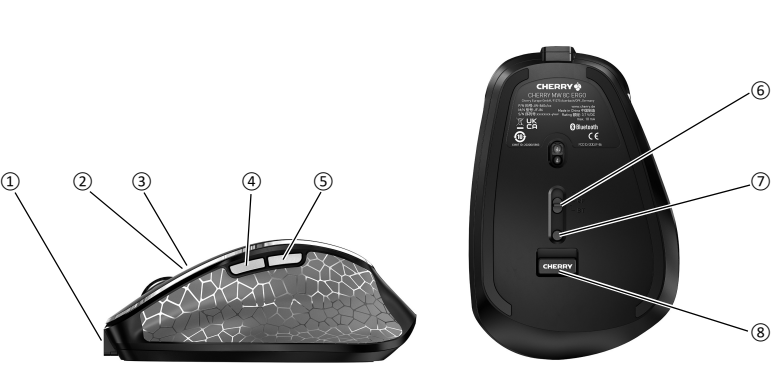

⑧

64410127-01, DE, EN, FR, ES, IT, NL, SV, NO, DK, FI, PL, CS, SK, ZHs, ZHt, © Jan 2022 (JW-860x = Mod. JF-86, JR-91)

CHERRY MW 8C ERGO Wireless Mouse with

Bluetooth® and RF Transmission

# Questo manuale d'istruzione è fornito da trovaprezzi.it. Scopri tutte le offerte per [Cherry MW 8C](http://www.trovaprezzi.it/mouse-tastiere/prezzi-scheda-prodotto/cherry_mw_8c_ergo?utm_source=pdf&utm_medium=referral&utm_campaign=pdf_21)

[ERGO](http://www.trovaprezzi.it/mouse-tastiere/prezzi-scheda-prodotto/cherry_mw_8c_ergo?utm_source=pdf&utm_medium=referral&utm_campaign=pdf_21) o cerca il tuo prodotto tra le [migliori offerte di Mouse, Tastiere, altro Input](http://www.trovaprezzi.it/prezzi_mouse-tastiere.aspx?utm_source=pdf&utm_medium=referral&utm_campaign=pdf_21)

2

## 7 Slå musen på/av

Hvis den ikke er i bruk, går musen over i hvilemodu der den nesten ikke trenger noe energi. Ved første tastetrykk slår den seg automatisk på igjen. Da den likevel forbruker energi i energispare skal du slå den av manuelt hvis den ikke skal brukes

tartet opp PC-en eller vekker den fra hvile Batteriets levetid forlenges hvis det lades i tide. • Sett ladekabelen i kontakten på musen, og koble den til en USB-kontakt eller en USB-l Strømkilden din (stasjonær/bærbar PC) må være

- på lang tid eller skal transporteres. • Skyv bryteren på musens underside til tilsvarend posisjon:  $Av = off$
- På (trådløs) = RF På (Bluetooth) = BT
- 
- 
- <span id="page-1-0"></span>8 Lade batteriet Når spenningen i batteriet i musen synker, blinker deminiger. Patternet i masen symter, s<br>sten 10 ganger. Deretter stanser signa Dette skjer når du arbeider med musen etter å

- slått på. Du kan fortsette arbeidet under ladingen. DPI-tasten på musen lyser rødt. Når DPI-tasten på musen slukker, er batteriet
- n ladet helt opp. Ladekretsen fo overlading.

#### 9 Rengjøring av musen 1 Slå av musen.

LES DETTE: Ved bruk av aggressive rengjøringsmidler eller væsker på musen kan det oppstå skader

forbindelsen. Drift av flere Bluetooth-enheter på én Stasjonær/bærbar PC Hvis for mange Bluetooth-enheter er koblet, kan Bluetooth-mottakerne som e

- Ikke bruk løsemidler som bensin eller alkohol til rengjøringen, og heller ikke skurende midler eller skuresvamper. • Forhindre at det kommer væske inn i musen.
- 2 Rengjør musen med en lett fuktet klut og litt mildt rengjøringsmiddel (f.eks. oppvaskmiddel).
- 3 Tørk musen med en myk, lofri klut. 10 Hvis musen ikke fungerer

## • Slå musen av og på igjen.

- Lad opp musen via ladekabelen (se [8 "Lade](#page-1-0)  [batteriet"\)](#page-1-0). • Fjern forstyrrende gjenstander mellom musen og
- PC-en. Særlig metallgjenstander eller elektrisk en: særlig instatigjenstander stier stentinsne virker forstyrrende. • Reduser avstanden mellom musen og PC-en. • Dersom de oppstår feil under bruken av USB 3.0-
- arater i de direkte omgivelsene til mot Bruk en kontakt som ligger lenger vekk, en ekstra kabel eller en USB-Hub for mottakeren eller USB 3.0-apparatet. 10.1 Utbedre feil på Bluetooth-tilkoblingen
- Kontroller om PC-ens interne mottaker min samsvarer med Bluetooth 4.0-standarden. Lavere ersjoner støttes ikke.
- Hvis din stasjonære/bærbare PC befinner seg i standbymodus, er det ikke mulig med en oppvekking via Bluetooth-enheter. Slå den stasjonære/bærbare PC-en PÅ manuelt. • Hvis musen allerede er forbundet med en anne stasjonær eller bærbar PC, kan du ikke opprett noen parallell tilkobling. Slå av den første stasjonære/bærbare PC-en, eller deaktiver

- $\Delta$ Du har brug for en pc/bærbar compute med en Bluetooth-modtager, der mindst understøtter Bluetooth 4.0.
- 1 Åbn søgningen efter Bluetooth-apparater på din pc/bærbare computer (for eksempel via Start stillinger > Apparater > Bluetooth). 2 Følg anvisningerne i softwaren.

## DK BETJENINGS-VEJLEDNING

- Slå av unødvendige Bluetooth-enheter. ntegrert i den stasjonære/bærbare PC-en, være overbelastet.
- Fiern musen i Bluetooth-programvaren og legg den til på nytt som en ny enhet. • Bruk en ekstern Bluetooth-mottaker.
- Koble til musen via mottakeren.
- 10.2 Utbedre feil via mottaker-tilkoblingen • Koble til mottakeren til en USB 2.0-kontakt på de stasjonære/bærbare PC-en (denne har for det meste en hvit eller svart føring). På USB 3.0 kontakten (blå føring) oppstår det noen gange
- feilfunksjoner. • Koble mottakeren til en annen USB 2.0-kontakt på den stasjonære/bærbare PC-en. • Reduser avstanden mellom mottakeren og m
- ved at du kobler mottakeren til en USB-kontakt s befinner seg i nærheten av m • Bruk en USB-forlengelseskabel for å plassere mottakeren så nær musen som mulig.

## 11 Avfallsbehandling av apparater

• Apparater med dette symbolet må ikke  $\forall$ kastes som husholdningsavfall. Avfallsbehandle apparatene i samsvar lsene hos forhandleren eller på en miljøstasjon.

## 12 Tekniske spesifikasjoner

① Bøsning til ladekabel

- sen og holdes af en magne 1 Træk modtageren ud af huset. Tilslut helst modtageren til et af pc'ens/de
- bærbare computers USB 2.0-stik (det har oftest en hvid eller sort føring). 3 Stil kontakten på undersiden af musen på "RF".
- Musen er forbundet med din pc/bærbare compute 4 Opbevaring af modtageren i musen
- Modtageren er så lille, at den også kan blive siddende i USB-stikket, når en bærbar computer transporteres. For at udelukke beskadigelser kan du også trække modtageren ud og lægge den i musen for at beskytte den mod at blive snavset eller blive

- ② DPI-omstilling ③ Statuslysdiode for batteriets ladetilstand, opløsning, Bluetooth- eller trådløs forbindelse
- ④ Browser frem 5) Browser tilbage
- ⑥ Kontakt slukket (off)/trådløse (RF)/Bluetooth (BT) ⑦ Tast til Bluetooth-forbindelse ⑧ Receiver for trådløs forbindelse

## Før du begynder.

- Jo højere DPI-tallet er, desto højere er musecursorens hastighed. • Tryk på DPI-tasten på musens overside.
- Lysdioden blinker afhængigt af indstillingen:  $1x = 600$  dpi,  $2x = 1000$  dpi  $3x = 1600$  dpi,  $4x = 3200$  d ndstillingen gemmes i musen og bibeholdes også

#### 1 For din sikkerhed Fare for kvælning, hvis smådele sluges • Opbevar apparatet uden for rækkevidde for børn

opladningen, musens DPI-tast lyser rødt. Når musens DPI-tast slukker, er musens batteri fuldstændigt opladet. Ladekoblingen forhindrer en veropladning

- under 3 år. "Repetitive Strain Injury" = "kvæstelse på grund af gentaget belastning" RSI opstår på grund af små bevægelser, der gentages
- hele tiden. • Indret din arbejdsplads ergonomisk. • Placér tastaturet og musen, så dine overarme og
- håndled befinder sig ved siden af kroppen og er strakt ud. • Hold flere små pauser, evt. med strækøvelser. • Sørg for at ændre din kropsholdning tit.
- 2 Undgå skader
- Sletning fra lagermedier og beskadigelse af mekaniske ure på grund af magneten i musen • Placér ikke lagermedier, som f.eks. magnetkor eller eksterne harddisks, og mekaniske ure i
- tættere end 10 cm fra musen. 3 Forbindelse af musen med pc'en/ den bærbare computer
- Du kan forbinde musen med pc'en/den bærbare som et aller via Bluetooth eller med modtageren via e 2,4 GHz trådløs forbindelse.

#### Kabler, højttalere eller USB-hubs. • Reducér afstanden mellem musen og pc'en/ notebook'en. • Hvis der opstår forstyrrelser ved anvendelse af USB 3.0-enheder i den umiddelbare nærhed af modtageren: Benyt i forbindelse med modtageren

- Hvert apparat er anderledes! ेंू⊱ I betjeningsvejledningen får du henvisninger om den effektive og pålideli
- anvendelse. • Læs betjeningsvejledningen opmærksomt igennem. • Opbevar betjeningsvejledningen, og giv den
- CHERRY MW 8C ERGO er en kabelløs mus til videre til andre brugere.
- betjening af pc'er/bærbare computere. Besøg www.cherry.de for informationer om andre produkter, downloads og meget mere.
- eller USB 3.0-enheden en tilslutning, der e længere væk, et ekstra kabel eller en USB-hub. 10.1 Udbedring af fejl på Bluetoothforbindelsen
- Kontrollér, om den interne modtager i din pc/ bærbare computer mindst svarer til Bluetooth standard 4.0. Lavere versioner understøtters ikke. • Hvis din pc/bærbare computer befinder sig i
- andby-modus, er det ikke muligt at vække via both-enheder. Tænd manuelt for pc'en/den bærbare computer.
- Hvis musen allerede er forbundet med en anden pc/notebook, kan du ikke etablere en parallel forbindelse. Sluk den første pc/bærbare computer, eller afbryd forbindelsen.

- Sluk Bluetooth-enheder, der ikke er brug for • Fjern musen i Bluetooth-softwaren, og tilføj den
- igen som nyt apparat. • Anvend en ekstern Bluetooth-modtage
- Tilslut musen via modtageren.

## 3.1 Forbindelse af musen via Bluetooth Bluetooth-version

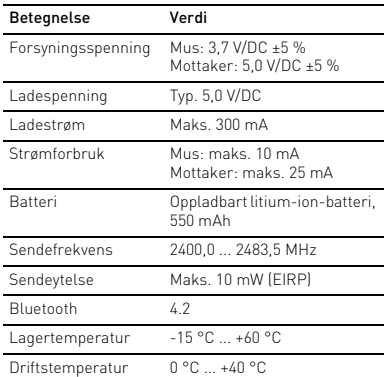

#### Anvendelse af flere Bluetooth-enheder p en pc/bærbar computer Hvis der er tilsluttet for mange Blue heder, kan Bluetooth-modtagerne, der er egreret i pc'en/den bærbare computer, være overbelastet.

ratur Driftstemperatur 0 °C ... +40 °C ① Latausjohdon liitin PI-vaihto

4 Aktivér musens Bluetooth-forbindelse ved at trykke på knappen på undersiden af musen. Musens blå lysdiode blinker hurtigt. Hvis den blå lysdiode ikke blinker: • Der findes allerede en forbindelse mellem musen og en anden pc/bærbar computer. Sluk denne pc/bærbare computer, eller deaktivér

> Tietoja muista tuotteista, download-tarjonnasta ja muuta löydät osoitteesta www.cherry.de

Pienten osien nieleminen voi johtaa tukehtumise • Säilytä laite siksi alle 3-vuotiaiden lasten

Repetitive Strain Injury" = "Toistuvasta rasituksesta johtuva vamma"

tai radioyhteyden näyttämiseeı  $\overline{\phantom{\cdot}}$ Selaus eteenpäir Selaus taaksepäin

forbindelsen til denne pc/bærbare computer. 5 Følg anvisningerne i soft Lysdioden slukker, og musen er forbundet med din .<br>pc/bærbare compu Hvis musens røde lysdiode blinker hurtigt, er forbindelsen mislykket.

> Hiiren magneetti voi aiheuttaa tallennusvälineiden nisen ja mekaanisten kelloje<mark>r</mark>

#### • Prøv igen. 3.2 Forbindelse af musen via modtager Modtageren befinder sig i et rum på undersiden af

1 Avaa tietokoneesi Bluetooth-laitteiden haku (esim. Käynnistys > asetukset > laitteet > Bluetooth). 2 Toimi ohjelmiston ohjeiden mukaan. Aseta hiiren alapuolella oleva kytkin asentoon

#### væk. 5 Underlag til mus

En lys, struktureret flade som underlag til musen øger musens effektivitet, sparer energi og sikrer en ptimal bevægelsesgenkendelse En spejlende flade er ikke egnet som underlag til

musen.

## 6 Indstilling af musens DPI-tal

staanotin on niin pieni, että sitä voi kuliettaa USB portissa kannettavan tietokoneen kuljetuksen aikana. Voit myös ottaa vastaanottimen pois vaurioiden, likaantumisen ja katoamisen välttämiseksi ja

Vaalea, kuvioitu pinta hiiren alustana parantaa hiiren tehokkuutta, säästää energiaa ja takaa liikkeen

7 Hiiren käynnistäminen / sulkeminen s hiirtä ei käytetä, se kytkeytyy lepotilaan, jossa se tarvitse juuri lainkaan energiaa. Se kytkeytyy  $n$ aattisesti takaisin päälle paini $\vec k$ etta $\vec k$ 

## når den slukkes. 7 Til-/frakobling af musen

#### Musen skifter til en dvale-modus, hvor den næsten ikke har brug for energi, hvis den ikke anvendes. Ved det første tryk på en tast tændes den automatisk igen.

taavaan asentoo  $Pois = off$ Päällä (radio) = RF Päällä (Bluetooth) = BT 8 Akun lataaminen

<span id="page-1-2"></span>Jos hiiren akun jännite on pienentynyt, DPIiinikkeen valo vilkkuu 10 kertaa, minkä jälkeen

aali katkeaa

- Hvis den alligevel bruger energi i sen, skal du slukke den manuelt, hvis du ikke bruger den i længere tid, og under transport.
- Skub kontakten på musens underside til den tilsvarende position: Slukket = off
- Tændt (trådløs) = RF Tændt (Bluetooth) = BT

• Yhdistä latausjohto hiiren liittimeen ja USBliittimeen tai USB-verkkolaitteeseen. <mark>/irtalähteen (pöytätietokoneen / kannettav</mark>a tietokoneen) tulee olla käynnissä. Työskentelyä vo jatkaa latauksen aikana. Hiiren DPI-painikke

#### <span id="page-1-1"></span>8 Opladning af genopladeligt batteri Hvis spændingen på musens batteri reduceres, blinker DPI-tasten 10x, derefter stopper signalet. Det sker, når du arbejder med musen, når du starter pc'en/den bærbare computer, eller vækker det fra dvalemodus. Rettidig opladning forlænger det genopladelige batteris levetid.

hankaussieniä. Estä nesteen pääsy hiireer

#### • Forbind ladekablet med musens bøsning og en USB-tilslutning eller en USB-netadapter. Din strømkilde (pc/bærbar computer) skal være tændt. Du kan fortsætte med at arbejde under

Poista häiriöitä aiheuttavat esineet hiiren ia tietokoneen väliltä. Häiriöitä voivat aiheuttaa erityisesti metalliset ja sähköiset esineet, kuten ,<br>Jot, kaiuttimet tai USB-keskittime • Siirrä hiiri lähemmäksi tietokonetta. Jos häiriöitä ilmenee, kun vastaanotti välittömässä läheisyydessä käytetään USB 3.0 laitteita: Liitä vastaanotin tai USB 3.0 -laite etäämmällä olevaan liitäntään, käytä lisäjohtoa tai

## 9 Rengøring af musen

kista, vastaako tietokoneesi / kannettava koneesi sisäinen vastaanotin vähintä Bluetooth-standardia 4.0. Alempia versioita ei

#### 1 Slå musen fra. BEMÆRK: Beskadigelse på grund af aggressive

## rengøringsmidler eller væske i musen • Anvend ikke opløsningsmidler som f.eks. benzin eller alkohol og skuremidler og skuresvampe ved rengøringen.

- Sørg for at forhindre, at der trænger væske ind i musen. 2 Rengør musen med en let fugtig klud og lidt mildt
- rengøringsmiddel (f.eks. opvas Tør musen af med en fnugfri, blød klud. 10 Hvis musen ikke fungerer

## • Sluk musen, og tænd den igen.

• Oplad musen via ladekablet (se [8 "Opladning af](#page-1-1)  [genopladeligt batteri"\)](#page-1-1). • Fjern forstyrrende genstande mellem musen og pc'en/notebook'en. Frem for alt er er metal- eller elektriske genstande forstyrrende, som f.eks.

• Sulje tarpeettomat Bluetooth-laitteet • Poista hiiri Bluetooth-ohjelmistosta ja liitä se uudelleen uutena laitteena. • Käytä erillistä Bluetooth-vastaanotinta. • Liitä hiiri vastaanottimen kautta. 10.2 Yhteyshäiriön poistaminen vastaanottimen avulla • Liitä vastaanotin pöytäkoneen / kannettavan USB 2.0 -porttiin (useimmiten valkoinen tai musta ohjain). USB 3.0 -portti (sininen ohjain) voi joskus

> • Älä heitä tällä merkillä varustettuja laitteita kotitalousjätteen sekaan. • Toimita laitteet hävitettäväksi myyjälle tai unnallisin keräyspisteisiin säännöste

> > astaanotin:  $5,0$  V/DC  $\pm 5$  %

13 EU-vaatimustenmukaisuusvakuutus Cherry Europe GmbH, Auerbach/Opf., Saksa vakuuttaa täten, että tämä radiolaitemalli<br>vastaa direktiivin 2014/53/EU vaatimuksia. mukaisuusvakuutuksen teksti

 $\widehat{\mathbf{D}}$  Gniazdo kabla do ładowania ② Przełączanie DPI

 $\overline{\mathbf{3}}$ ). Dioda stanu, wskazująca poziom naładowania akumulatora, rozdzielczość, połączenie Bluetooth

owej www.cherry.de 1 Dla własnego bezpieczeństwa Niebezpieczeństwo uduszenia w następstwie

• Nie umieszczać w odstępie mniejszym niż 10 cm ów pamięci, jak kart magnetyczne lub dyski zewnętrzne, a także ków mechanicznych. 3 Łączenie myszy z komputerem stacjonarnym/laptopem Mysz można połaczyć z komputerem stacj lapsz można potączyc z komputerem stasjeniem, m<br>aptopem lub też z odbiornikiem za pośrednictwem

#### 10.2 Udbedring af fejl på forbindelsen via modtageren • Tilslut modtageren til et af pc'ens/den bærbar computers USB 2.0-stik (det har oftest en hvid

1 Otworzyć w komputerze stacjonarnym/laptopie wyszukiwanie połączeń Bluetooth (na przykład za pomocą poleceń menu Start > Ustawienia

Należy postępować zgodnie ze wskazówkam wyświetlanymi przez program.

- eller sort føring). På USB 3.0-stik (blå føring) rekommer der nogle gange fejlfunk • Tilslut modtageren til et andet USB 2.0-stik på pc'en/den bærbare computer.
- Reducér afstanden mellem modtageren og mus ved at tilslutte modtageren til et USB-stik, der befinder sig tæt ved musen. • Anvend et USB-forlængerkabel for at placere

## modtageren så tæt som muligt på musen.

- 11 Bortskaffelse af enheder • Enheder med dette symbol må ikke bortskaffes sammen med
- sholdningsaffaldet. • Bortskaf enhederne hos din forhandler eller på de kommunale genbrugspladse iht. de lovmæssige forskrifter.

4 Chowanie odbiornika w myszy Odbiornik jest na tyle mały, ze może on poz gnieździe USB laptopa również podczas transportu. Aby uniknąć uszkodzeń, odbiornik można również i schować go w myszy w celu zabezpieczen

asna, strukturalna powierzchnia jako podkładka dla myszy zwiększa efektywność myszy, oszczędza nergię oraz zapewnia optymalne rozpoz

<sup>5</sup>owierzchnia odbijająca światło nie nadaje się jako

.<br>Im wyższy współczynnik DPI, tym wyższa prędkość

## 12 Tekniske data

13 EU-overensstemmelseserklæring

Hermed erklærer Cherry Europe GmbH,<br>Auerbach/OPf., Tyskland, at denne<br>radioanlægstype opfylder direktivet 2014/53/

EU. EU-overensstemmelseserklæringens fuldstændige tekst findes under følgende internetadresse: www.cherry.de/compliance.

> $1x = 600$  dpi,  $2x = 1000$  dpi 3x = 1600 dpi, 4x = 3200 dpi

Useamman Bluetooth-laitteen käyttäminen pöytäkoneella / kannettavalla neen / kannettavan Blueto anotin voi ylikuormittua, jos siihen liitetään

Liitä vastaanotin pöytäkoneen / kannettavan

Vastaanotin: maks. 25 mA Ladattava litium-ioni-akku,

Maks. 10 mW (FIRP)

- Betegnelse Værdi Forsyningsspænding Mus: 3,7 V/DC ±5 % Modtager: 5,0 V/DC ±5 %  $TvD 5 0 V/D$ Ladestrøm Maks. 300 mA Strømforbrug Mus: maks. 10 m/ Modtager: maks. 25 mA
- Batteri Opladeligt lithium-ion-bat-teri, 550 mAh Sendefrekvens 2400,0 ... 2483,5 MHz Sendeeffekt Maks. 10 mW (EIRP)

PL INSTRUKCJA OBSŁUGI

#### Bluetooth 4.2 Opbevaringstempe--15 °C ... +60 °C

7 Włączanie/wyłączanie myszy eśli mysz nie jest używana, przełącza się na try uśpienia, w którym prawie nie zużywa energii. W .<br>zypadku pierwszego naciśniecia przycisku właczy

③ Tila-LED akun lataustilan, resoluution, Bluetooth-

⑥ Kytkin pois päältä (off) / radio (RF) / Bluetooth

(BT)

ię ona ponownie automatycznie. Ponieważ jednakże mysz w trybie oszczędzania energii pomimo to zużywa energię, na czas dłuższej przerwy w użytkowaniu oraz transportu należy ją

 $(1)$   $(2)$   $(3)$ 

włączyć recznie

kumulatora.

⑦ Bluetooth-yhteyden painike ⑧ Radioyhteyden vastaanotin Ennen kuin aloitat ...

ai kannettavaan yhdistettävä hi

CHERRY MW 8C ERGO ion langaton tietokoneeseen

<span id="page-1-3"></span>PI miga 10x, następnie sygnał ustaje. Ma to miejsce, gdy po uruchomieniu komputera

sieciowym USB. Źródło zasilania (kom

1 Turvallisuutesi vuoksi

Gdy przycisk DPI myszy zgaśnie, akumulator myszy .<br>t całkowicie naładowany. Układ ładowania

rzalników, takich jak benzyna lub alkohol.

mika: użyć dla odbiornika lub urządzenia

wego kabla badź koncentratora USB.

ulottumattomissa.

oraz środków szorujących lub też gąbek do szorowania. • Unikać dostania się cieczy do wnętrza myszy. 2 Oczyścić mysz przy użyciu lekko wilgotnej szmatki oraz niewielkiej ilości łagodnego środka czyszczącego (np. środka do mycia naczyń). Osuszyć mysz miękką, niepozostawiającą włókie

RSI syntyy pienistä jatkuvasti toistuvista liikkeistä. • Kalusta työpisteesi ergonomisesti. • Sijoita näppäimistö ja hiiri siten, että olkavartesi ja ranteesi ovat vartalosi sivuilla ja ne ovat ojennettuina. • Pidä useita lyhyitä taukoja, tee mahd. venytysharjoituksia. • Muuta vartalosi asentoa usein.

> 10 Jeśli mysz nie działa • Wyłączyć i ponownie włączyć mysz. • Naładować mysz za pomocą kabla do ładowania (zob. [8 "Ładowanie akumulatora"](#page-1-3)). • Usunąć zakłócające przedmioty pomiędzy myszą oraz komputerem stacionarnym/notebookie Właściwości zakłócające mają przede wszystkim przedmioty metalowe lub elektryczne, takie jak kable, głośniki lub też rozgałęziacze USB. • Zmniejszyć odstęp pomiędzy myszą oraz komputerem stacjonarnym/notebookiem. • Jeżeli przy stosowaniu urządzeń USB 3.0 dojdzie zakłóceń w bezpośrednim otocz

iapięcie akumulatora myszy spadnie, przycisk

sooka używana jest mysz lub też

2 Vältä vaurioita

vaurioitumisen

• Pidä tallennusvälineet, kuten magneettikortit tai ulkoiset kiintolevyt sekä mekaaniset kellot, vähintään 10 cm:n etäisyydellä hiirestä. 3 Hiiren liittäminen pöytäkoneeseen tai kannettavaan tietokoneeseen

oneeseen tai kannettavaan tai vastaanott

Voit yhdistää hiiren Bluetoothin kautta

2,4 GHz-radioyhteyden kautta.

3.1 Hiiren yhdistäminen Bluetoothin kautta

iprawdzić, czy wewnętrzny odbiornika posiadanego komputera stacjonarnego jest zgodny co najmniej ze standardem Bluetooth 4.0. Niższe wersje nie są obsługiwane. • Jeśli komputer PC/notebook znajduje się w trybie gotowości, wznowienie działania za pośrednictwem urządzeń Bluetooth nie jest możliwe. Włączyć ręcznie komputer PC/notebook. Jeśli mysz jest już połączona z innym komputerer stacjonarnym/notebookiem, można wytworzyć enie równoległe. Wyłączyć piery komputer PC/notebook lub rozłączyć połączenie.

"BT".

ጅ

4 Aktivoi hiiren Bluetooth-yhteys painamalla hiiren

alapuolella olevaa painiketta. Hiiren sininen LED vilkkuu nopeasti. Jollei sininen LED vilku: • Hiireen on jo luotu yhteys toisella

> które znajduje się blisko myszy. • Aby umieścić odbiornik w miarę możliwości blisko ,<br>yszy, należy użyć kabla przedłużającego USB.

pöytäkoneella tai kannettavalla tietokoneella. Sulje tämä tietokone tai sulje tämän koneen

inotin on hiiren alapuolella olevassa lokerossa

11 Utylizacja urządzeń • Nie należy wyrzucać urządze

yhteys.

5 Toimi ohjelmiston ohjeiden mukaan. LED sammuu ja hiiri on liitetty tietokone Yhteys epäonnistui, jos hiiren punainen LED vilkkuu

nopeasti. • Yritä uudelleen.

3.2 Hiiren yhdistäminen vastaanottimen

kautta

se pysyy kiinni magneetilla. Vedä vastaanotin ulos kotelosta

2 Jos mahdollista, liitä vastaanotin pöytäkoneen / kannettavan USB 2.0 -porttiin (useimmiten

> CHERRY MW 8C ERGO je bezdrátová myš, určená k vládání stolních či přenosných počítači Informace k dalším výrobkům, možnosti stahování a maleznete na stránkách

valkoinen tai musta ohjain). 3 Aseta hiiren alapuolella oleva kytkin asentoon

> Podłączanie kilku urządzeń Bluetooth do jednego komputera PC/notebooka eśli podłączono zbyt wiele urządzeń Blue oth, zintegrowane w komputerze PC/notebooki Ibiorniki Bluetooth mogą być przeciążone.

"RF".

Hiiri on liitetty tietokoneeseen.

4 Vastaanottimen säilyttäminen hiiren

sisällä

Wartoś Napięcie zasilające Mysz: 3,7 V/DC ±5%

Częstotliwoś nadawania

2400,0 ... 2483,5 MHz Maks. 10 mW (EIRP)

säilyttää sitä hiiressä. 5 Hiiren alusta

> ozorně si přečtěte návod k použití • Návod k použití si uschovejte a předejte ho

ihanteellisen tunnistuksen. Heijastava pinta ei sovellu hiiren alustaksi. 6 Hiiren DPI-arvon säätäminen Mitä suurempi DPI-arvo on, sitä nopeammin hiiren

3 Stil kontakten på undersiden af musen på "BT

osoitin liikkuu.

• Paina hiiren yläpinnassa olevaa DPI-painiketta. LED vilkkuu asetusten mukaan: 1x = 600 dpi, 2x = 1000 dpi, 3x = 1600 dpi, 4x = 3200 dpi

setus tallentuu hiireen ja pysyy muistissa myös

sulkemisen jälkeen.

Na svém PC či notebooku spusťte whledávání zařízení Bluetooth (například pomocí nabídky Start > Nastavení > Zařízení > Bluetooth).

painettaessa.

Jollet käytä hiirtä pidempään aikaan, se kannattaa sulkea, koska se kuitenkin käyttää jonkun verran energiaa ja myös kuljetuksen ajaksi. • Työnnä hiiren alapuolella olevaa kytkintä

znamená, že připojení selhalo. • Zkuste jej navázat znovu. 3.2 Připojení myši pomocí přijímače ijímač se nachází v přihrádce na spodní straně

Näin tapahtuu, kun hiirellä työskennellään pöytätietokoneen / kannettavan tietokoneen käynnistämisen jälkeen tai kun hiiri herätetään lepotilasta. Akun lataaminen ajoissa pidentää akun

käyttöikää.

átou a znečištěním 5 Podklad pro myš

mální detekci pohybu

kazatele mvši.

.<br>Světlý, strukturovaný povrch podkladu pro myš zvyšuje efektivitu myši, šetří energii a zaručuje

Reflexní plocha není vhodným podkladem pro myš. 6 Nastavení rozlišení myši DPI výškou rozlišení myši DPI roste rychlost pohybu

• Stiskněte tlačítko DPI na horní straně myši. Kontrola LED zabliká podle nastavení.  $1x = 600$  dpi,  $2x = 1000$  dp  $3x = 1600$  dpi,  $4x = 3200$  dp

oto nastavení se uloží v myši a zůstane zachováno

palaa tällöin punainen valo.

Hiiren akku on ladattu täyteen, kun DPI-painikkeen valo sammuu. Latauskytkentä estää ylilataamisen.

9 Hiiren puhdistaminen 1 Kytke hiiri pois päältä.

.<br>Při nepoužívání přejde myš do režimu spánku, v něm se minimalizuje její spotřeba energie. Automaticky se znovu aktivuje při prvním stisknutí tlačítka. Vzhledem k tomu, že myš i v tomto režimu otřebovává energii, měli byste ji při delšín nepoužívání a při přepravě vypínat ručně. • Přepínač, který se nachází na spodní straně myši,

HUOMAUTUS: Voimakkaat puhdistusaineet tai

nesteet vahingoittavat hiirtä

• Älä käytä puhdistamiseen mitään liuottimia kuten bensiiniä tai alkoholia äläkä hankausaineita tai

2 Puhdista hiiri kostealla liinalla ja pienellä määrällä mietoa puhdistusainetta (esim.

astianpesuaineella).

Jakmile tlačítko DPI myši zhasne, je akumulátor myši cela nabitý. Regulátor nabíjení zabraňuje přebití

3 Kuivaa hiiri nukkaamattomalla pehmeällä liinalla.

9 Čištění myši Myš vypnět

10 Jos hiiri ei toimi

• Kytke hiiri pois päältä ja takaisin päälle. • Lataa hiiri latausjohdon avulla (katso [8 "Akun](#page-1-2) 

[lataaminen"\)](#page-1-2).

• Zamezte pronikání kapaliny do myši. Očistěte ji lehce navlhčenou utěrkou s troc jemného čisticího prostředku (například na myt

["Nabíjení akumulátoru"](#page-1-4)). • Odstraňte rušivé předměty mezi myší a počítačem/notebookem. Rušení způsobují především kovové předměty nebo elektrická ařízení, jako jsou kabely, reproduktory nebo

• Zkontrolujte, zda interní přijímač vašeho počítače/ notebooku odpovídá minimálně standardu Bluetooth 4.0. Nižší verze nejsou podporovány • Jestliže se stolní počítač/notebook nachází v pohotovostním režimu, není možné probudit přístroje prostřednictvím rozhraní Bluetooth. Zapněte stolní počítač/notebook ručně. • Pokud je již myš připojena k nějakému jinému počítači/notebooku, nelze navázat souběžné připojení. Vypněte první počítač/notebook nebo eaktivujte příslušná připojení.

USB-kytkinlaatikkoa.

10.1 Bluetooth-yhteyden häiriöiden

poistaminen

tueta.

Nepotřebné přístroje Bluetooth vypněte • Odeberte myš v softwaru pro připojení Bluetooth a připojte ji pak znovu jako nové zařízen • Použijte externí přijímač Bluetooth. • Připojte myš prostřednictvím tohoto přijímače.

očítači/notebooku přetížené.

• Jos pöytäkone / kannettava on valmiustilassa, ei aktivointi Bluetooth-laitteen kautta onnistu. Kytke pöytäkone / kannettava päälle manuaalisesti. • Et voi luoda rinnakkaista yhteyttä, jos hiiri on jo yhdistetty johonkin toiseen pöytätietokon kannettavaan tietokoneeseen. Sammuta ensimmäinen pöytätietokone / kannettava tietokone tai sulje yhteys.

FI KÄYTTÖOHJE

Jokainen laite on erilainen! Käyttöohjeesta löydät ohjeita tehokasta ja luotettavaa käyttöä varten. .<br>ue käyttöohje huolellisesti läp • Säilytä käyttöohje ja anna se eteenpäin muille

- Připojte přijímač k rozhraní USB 2.0 stolníh oku (to má většinou bílé nebo černé vedení). U rozhraní USB 3.0 (modré vedení) dochází v některých případech k chybě funkce. • Přijímač připojte k jinému rozhraní USB 2.0 počítače/notebooku. • Zkraťte vzdálenost mezi přijímačem a myší
- zasunutím přijímače do USB portu poblíž myš · Použijte prodlužovací kabel USB, který umož umístit přijímač co možná nejblíže myši.

käyttäjille.

Bluetooth-versio

- Přístroje opatřené tímto symbole nevyhazujte do běžného komunálního odpadu. • Zlikvidujte přístroje v souladu se
- iými předpisy u svého prodejce neb na obecním sběrném místě.

Tarvitset tietokoneen / kannettavan tietokoneen, jossa on Bluetooth-vastaanotin. Se on tuettava vähintään

Bluetooth 4.0:aa.

#### ① Zdierka pre nabíjací kábel epínanie DP

- Stavová LED pre stav nabitia batérie, rozlíšenie Bluetooth alebo bezdrôtové pripojenie ④ Prehliadanie vpred
- ⑤ Prehliadanie späť ⑥ Prepínač Vyp (off)/Bezdrôtové pripojenie (RF)/
- Bluetooth (BT) ⑦ Tlačidlo pre Bluetooth pripojenie

#### 8) Prijímač pre bezdrôtové pripojenie Skôr než začnete ...

aiheuttaa häiriöitä.

#### ahovacími cvičeniar • Často meňte držanie tela.

toiseen USB 2.0 -porttiin. Siirrä vastaanotin ja hiiri lähemmäksi liittämällä vastaanotin hiirtä lähellä olevaan USBporttiin. • Sijoita vastaanotin mahdollisimman lähelle hiirtä

käyttämällä USB-jatkojohtoa. 11 Laitteiden hävittäminen

> Myš môžete pripojiť k počítaču/notebooku cez etooth alebo s prijímačom prostredníctvo<mark>n</mark> bezdrôtového pripojenia 2,4 GHz.

mukaisesti. 12 Tekniset tiedot

#### Stlačením tlačidla na spodnej strane myš aktivujte Bluetooth pripojenie.

kokonaisuudessaan löytyy seuraavasta internetosoitteesta: www.cherry.de/compliance.

lub radiowe

④ Przeglądarka – do przodu ⑤ Przeglądarka – wstecz

⑥ Wyłącznik Wył. (off)/połączenie radiowe (RF)/

Svetlý štruktúrovaný povrch ako podklad pre myš zvyšuje jej účinnosť, šetrí energiu a zaisťuje timálnu detekciu pohybu.

Bluetooth (BT) ⑦ Przycisk połączenia Bluetooth ⑧ Odbiornik połączenia radiowego Zanim rozpoczniesz ...

CHERRY MW 8C ERGO to mysz bezprzewodowa do obsługi komputerów stacjonarnych/laptopów. Informacje na temat innych produktów, plików do pobrania oraz wiele innych można znaleźć na stronie

## SK NÁVOD NA POUŽITIE

#### Každé zariadenie je iné! W Názde zahladelne je lile:<br>V návode na použitie nájdete pokyny pre

połknięcia drobnych części

były wyciągnięte

• Urządzenie należy przechowywać poza zasięgiem

dzieci w wieku poniżej 3 lat. "Repetitive Strain Injury" = "uraz na skutek powtarzającego się obciążenia"

RSI powstaje na skutek drobnych, powtarzających się

stale ruchów.

• Przygotuj sobie ergonomiczne miejsce pracy. • Ustaw klawiaturę oraz mysz w taki sposób, aby ramiona i przeguby rąk znajdowały się z boku ciała Keď sa myš nepoužíva, prepne sa do režimu spánku, repodzivu, propilis se<br>trebuje takmer žiadnu energiu. Pri prvom stlačení tlačidla sa automaticky znovu zapne. Ak v režime úspory energie napriek tomu energiu, manuálne ju vypnite v prípade, že ju dlhšie ižívate alebo ju prenášate • Posuňte prepínač na spodnej strane myši do

• Zrób sobie kilka krótkich przerw, ew. z czeniami rozciagającyr • Zmieniaj często postawę ciała. 2 Unikać uszkodzeń

Możliwość skasowania nośników pamięci oraz uszkodzenia zegarków mechanicznych przez magnes znajdujący się w myszy

połączenia radiowego 2,4 GHz.

3.1 Łączenie myszy za pośrednictwem

łącza Bluetooth

Urządzenia > Bluetooth).

- egrované v počítači/notebooku.
- Vypnite nepotrebné Bluetooth zariadenia. • Odoberte myš zo softvéru Bluetooth a znovu ju
- pridajte ako nové zariadenie. • Použite externý Bluetooth prijímač.

- prostredníctvom prijímača • Pripojte prijímač do prípojky USB 2.0 počítača/ ooku (táto je vo vnútri väčšinou biela alebo
- čierna). Na prípojkách USB 3.0 (vo vnútri modré) niekedy dochádza k nesprávnem • Pripojte prijímač k inej prípojke USB 2.0 na
- počítači/notebooku. Skráťte vzdialenosť medzi prijímačom a myšou tak, že prijímač pripojíte k USB prípojke, ktorá sa nachádza blízko pri myši.
- Použite predlžovací USB kábel pre umiestnenie prijímača čo najbližšie k myš.

3 Ustawić przełącznik na spodzie myszy na "BT". 4 Włączyć połączenie Bluetooth myszy, naciskając przycisk na spodniej stronie myszy. Niebieska dioda myszy miga szybko. Jeśli niebieska dioda nie miga: • Istnieje już połączenie myszy z innym komputerem stacjonarnym/laptopem. Należy wyłączyć pierwszy komputer stacjonarny/ itop lub też dezaktywować połączenie z tym komputerem stacjonarnym/laptopem. Należy postępować zgodnie ze wskazówkam wyświetlanymi przez program. Dioda zgaśnie, a mysz jest połączona z komputerem stacjonarnym/laptopem. Jeśli czerwona dioda myszy miga szybko, połączenie nie powiodło się. • Należy spróbować ponownie. 3.2 Łączenie myszy za pośrednictwem

#### 11 Likvidácia zariadení • Zariadenia s týmto symbolom nevyhadzuite ∨⊐४

#### 13 EÚ vyhlásenie o zhode Spoločnosť Cherry Europe GmbH,<br>Auerbach/OPf., Nemecko, týmto vyhlasuje

odbiornika

Odbiornik znajduje się we wnęce na spodzie myszy i

jest przytrzymywany przez magnes. 1 Wyjąć odbiornik z obudowy.

2 Podłączyć odbiornik najlepiej do gniazda USB 2.0 komputera PC/notebooka (ma ono najczęściej

- Overte si, či interný prijímač vášho PC/notebook vyhovuje minimálne štandardu Bluetooth 4.0. Nižšie verzie nie sú podporované. • Keď je váš počítač/notebook v pohotovostnom režime (Standby), prebudenie cez Bluetooth
- zariadenia nie je možné. Počítač/notebook vypnite ručne. • Pokiaľ je myš pripojená k inému počítaču/ nôžete vytvoriť žiadne paralelné
- pripojenie. Vypnite prvý počítač/notebook alebo deaktivujte pripojenie. Používanie viacerých Bluetooth zariadení

#### −Č na jednom počítači/notebooku Ak je pripojených príliš veľa Bluetooth

białą lub czarną prowadnicę). 3 Ustawić przełącznik na spodzie myszy na "RF". Mysz jest połączona z komputerem stacjonarnym/

laptopem.

v.cherry-world.com 1 为了您的安全 吞咽小零件可能会引起窒息危险

przed zabrudzeniem i utratą. 5 Podkładka dla myszy

牙)。 2 遵从软件的指示

ruchów.

podkładka dla myszy.

6 Ustawianie współczynnika DPI

myszy

kursora myszy.

• Nacisnąć przycisk DPI na wierzchu myszy. Dioda LED miga odpowiednio do ustawienia:

Ustawienie to jest zapisywane w myszy i pozostaje zachowane również po jej wyłączeniu.

liian monta Bluetooth-laitetta.

- 注音! 腐恤性清洁剂和液体会损坏鼠标 • 清洁时切勿使用汽油或酒精之类的溶剂,也
- 不得使用去污剂或百洁布。 • 避免液体进入鼠标。
- 2 请使用微湿的清洁布和柔和的清洁剂 (如 餐具洗涤剂)清洁鼠标。 3 然后用柔软不掉毛的清洁布将鼠标擦干。

Nimike Arvo

Syöttöjännite Hiiri: 3,7 V/DC ±5 %

Latausjännite Yl. 5,0 V/DC Latausvirta Maks. 300 mA Virrankulutus Hiiri: maks. 10 mA

> • 如果您电脑 / 笔记本电脑处于待机模式, 则 无法通过蓝牙设备唤醒。手动启动电脑 / 笔

550 mAh Lähetystaajuus 2400,0 ... 2483,5 MHz

• 使用一个外部蓝牙接收器。 • 通过接收器连接鼠标。 102 通过接收器排除连接故障

Bluetooth 4.2

Varastointilämpötila -15 °C ... +60 °C Käyttölämpötila 0 °C ... +40 °C

• 不得将具有此符号的设备混入生活垃 圾一同废弃处理。 • 根据法律规定,在您的经销商处或市 政收集点废弃处理该设备

Każde urządzenie jest inne! W instrukcji obsługi można znaleźć wskazówki na temat efektywnego niezawodnego korzystania z urządzenia. • Dlatego też instrukcję obsługi należy uważnie przeczytać. • Instrukcję obsługi należy zachować i przekazać ją w razie potrzeby kolejnemu użytkownikowi.

Wersja Bluetooth

Niezbędny jest komputer stacjonarny/ notebook z odbiornikiem Bluetooth, który obsługuje co najmniej standard Bluetooth 4.0.

線連接與電腦 / 筆記型電腦相連。 3.1 透過藍牙連接滑鼠

遵從軟體的指示

3 將滑鼠底部的開關調至 「RF」。 滑鼠已與您的電腦 / 筆記型電腦相連。 接收器裝填在滑鼠中

接收器很小,可以在筆記型電腦運輸時保留在 。<br>USB 插孔中。爲了防止污染和損失,拔下接收

充电电压 典型值 5.0 V/DC 充电电流 最大 300 mA 电流消耗 鼠标:最大 10 m

接收器: 最大 25 mA 电池 可充电的锂离子电池, 550 mAh

存放温度 -15 °C ~ +60 °C 运行温度 0°C ~ +40 °C

 $\widetilde{\mathbf{Q}}$  - 無力 / ペ<br><br>個種腦/筆記型電腦需要配備藍牙 接收器,且至少能夠支援藍牙 4.0。

按下滑鼠底部的按鈕,以激活滑鼠的藍牙連

• Przesunąć przełącznik na spodzie myszy na

odpowiednią pozycję: Wył. = off Wł. (radio) = RF Wł. (Bluetooth) = BT 8 Ładowanie akumulatora

....<br>由於滑鼠在節能模式下仍會消耗能量,因此長 時間不使用和運輸時,請手動將其關閉。 • 將滑鼠底部的開關推到相應位置:

<span id="page-1-7"></span>當滑鼠電池電量不足時,DPI 鍵閃爍 10 次,然

關閉 $=$  off, 啓動 $($ 無線 $)$  = RF, 啟動 (藍牙)= BT 8 電池充電

9 清潔滑鼠 關閉滑鼠

po wybudzeniu urządzenia z trybu uśpienia. Ładowanie w odpowiednim czasie wydłuża żywotność

> 3 利用無絨軟布擦乾滑鼠 10 如果滑鼠無法正常操作 • 關閉並重新啟動滑鼠。

• 透過充電線為滑鼠充電 ( 參見 8 " [電池充電](#page-1-7) ")。 • 清除滑鼠和電腦 / 筆記型電腦之間的干擾物 體。干擾物體主要是金屬或電氣物體,例如

• Połączyć kabel do ładowania z gniazdem myszy oraz ze złączem USB lub też adapterem

musi być włączone. Podczas procesu ładowania można pracować nadal, przycisk DPI myszy świeci

się na czerwono.

• 將接收器連接到靠近滑鼠的 USB 連接埠, 縮短接收器與滑鼠之間的距離。 使用 USB 延長線,將接收器盡可能地靠近

◆ 不得將具有此符號的裝置混入生活垃

確勵電子有限公司 (香港), 台灣分部 大安區光復南路 72 巷 73 號 2 樓

zapobiega przeładowaniu. 9 Czyszczenie myszy

> CONTACT For Europe erry Europe GmbH Cherrystraße 2 91275 Auerbach/OPf. Germany Internet: www.cherry.de

1 Wyłączyć mysz.

NOTYFIKACJA: Możliwe uszkodzenie przez agresywne środki czyszczące lub też w następstwie

> rv Americas, LLC 5732 95th Avenue Suite 850 Kenosha, WI 53144

dostania się cieczy do wnętrza myszy • Do czyszczenia nie należy używać

> 如果連接了過多的藍牙裝置,則電腦/筆記型 電腦中整合的藍牙接收器可能不堪重負。

備考 1. 〝超出 0.1 wt %〞及 〝超出 0.01 wt %〞係指限用物質之百分比含量超出百分比含量基準值。 (Note 1: "Exceeding 0.1 wt %" and "exceeding 0.01 wt %" indicate that the percentage content of the restricte substance exceeds the reference percentage value of presence condition.)<br>備考 2. 〝○〞係指該項限用物質之百分比含量未超出百分比含量基準値。<br>(Note 2: "○" indicates that the percentage content of the restricted substance does not exceed the percentage

rresponds to the exemption.)

szmatką.

汞Hg | 鎘 Cd (Mercury)

(Polybrominated envl ethers)

(People's Republic of China Electronic Industry Standard SJ/T11364-2014) [关于有害物质的用户说明 (中华人民共和国电子工业标准SJ/T11364-2014)]  $\Omega$ : Indicates that the concentration of the hazardous substance in all homogeneous materials in the parts is ant threshold of the GB/T 26572-2011 standard

[ 表示该有害物质在该部件所有均质材料中的含量均在 GB/T 26572-2011 标准规定的限量以下。 ] X: Indicates that the concentration of the hazardous substance of at least one of all homogeneous materials in the theory materials in the concentration of the hazardous substance of at least one of all homogeneous materia ts is above the relevant threshold of the GB/T 26572-2011 standard

USB 3.0 bardziej oddalonego przyłącza,

10.1 Usuwanie zakłóceń połączenia

Bluetooth

• Wyłączyć nieużywane urządzenia Bluetooth. • Usunąć mysz w oprogramowaniu Bluetooth i dodać ponownie jako nowe urządzenie. • Użyć zewnętrznego odbiornika Bluetooth. • Podłączyć mysz za pośrednictwem odbiornika. 10.2 Usuwanie zakłóceń połączenia za pośrednictwem odbiornika • Podłączyć odbiornik do gniazda USB 2.0 komputera PC/notebooka (ma ono najczęściej białą lub czarną prowadnicę). W przypadku gniazd USB 3.0 (niebieska prowadnica) dochodzi niekiedy

do zakłóceń działania.

• Podłączyć odbiornik do innego gniazda USB 2.0 w komputerze PC/notebooku. • Zmniejszyć odstęp pomiędzy odbiornikiem oraz myszą, podłączając odbiornik do gniazda USB,

> oznaczonych tym symbolem wraz z odpadami domowymi.

• Urządzenia należy utylizować zgodnie z przepisami prawa, przekazując je sprzedawcy lub do miejskich punktów

zbiórki odpadów. 12 Dane techniczne

13 Deklaracja zgodności UE

Firma Cherry Europe GmbH, Auerbach/OPf., Niemcy, oświadcza niniejszym, że typ

urządzenia radiowego jest zgodny z dyrektywą 2014/53/UE. Pełny tekst deklaracji Iności UE można znaleźć pod następujący adresem: www.cherry.de/compliance.

① Zdířka pro nabíjecí kabel řepínání hodnoty DPI ) Stavová dioda LED, indikující stav nabi akumulátoru, rozlišení a připojení pomocí Bluetooth nebo rádiové technologie )<br>Prohlížeč – následující stránka ⑤ Prohlížeč – předchozí stránka ⑥ Přepínač VYP. (off)/rádiové vysílání (RF)/

.<br>Jetooth (BT)

⑦ Tlačítko pro připojení technologií Bluetooth

⑧ Přijímač pro rádiové spojení

Než začnete ...

www.cherry.de.

Odbiornik: 5,0 V/DC ±5%

Napięcie ładowania Typ 5,0 V/DC Prąd ładowania Maks. 300 mA Pobór prądu Mysz: maks. 10 mA Odbiornik: maks. 25 mA Akumulator Akumulator litowo-jonowy, 550 mAh

Bluetooth 4.2

Temperatura przechowywania -15°C ... +60°C

Temperatura robocza 0°C ... +40°C

CS NÁVOD K POUŽITÍ

Každý přístroj je jiný!

V návodu k použití obdržíte pokyny a informace k efektivnímu a spolehlivému

používání.

ostatním uživatelům.

1 Pro vaši bezpečnost

Hrozí nebezpečí udušení vdechnutím drobných

součástek

 $(2)$  (3) (4) (5) (1) (2) (2) (2)

• Zařízení uchovávejte mimo dosah dětí mladších

3 let.

opakovaného namáhání

"Repetitive Strain Injury" = "Poranění v důsledku

RSI vzniká malými pohyby, které se neustále opakují. • Své pracoviště uspořádejte ergonomicky. • Klávesnici a myš umístěte tak, aby se paže a zápěstí nacházely po stranách těla a byly

narovnané.

• Udělejte si několik krátkých přestávek případně s

cviky na protažení. • Často měňte své držení těla. 2 Zabránit poškození Vymazání paměťových médií a poškození mechanických hodin magnetem v myši • Žádná paměťová média, jako jsou magnetické karty nebo externí pevné disky, a žádné mechanické hodiny neumisťujte blíž než 10 cm od

myši.

ৃতু

3 Připojení myši k PC či notebooku Myš můžete k PC či notebooku připojit pomocí echnologie Bluetooth nebo prostřednictvím rádio omunikace, pracující na frekvenci 2,4 GHz. 3.1 Připojení myši pomocí technologie

Bluetooth

3 Přepínač, který se nachází na spodní straně myši,

nastavte do polohy "BT".

její Bluetooth připojení.

iímu či přeno

Modrá dioda LED myši se rychle rozbliká. Pokud modrá dioda LED nezačne blikat:  $\bullet$  Již existuje připojení myši k nějakému jiném počítači. Vypněte příslušný PC/notebook neb na něm deaktivujte připojení. 5 Řiďte se pokyny softwaru.

Dioda LED zhasne a myš je připojená k vašemu

Rychlé blikání diody LED na myši červenou bary

myši, kde jej přidržuje magnet. 1 Vyjměte přijímač z myši.

stavte do polohy "RF" Myš je nyní připojena k vašemu PC/notebooku. 4 Uložení přijímače do myši Přijímač je tak malý, že může zůstat zasunutý v USB portu i během přepravy notebooku. Chcete-li zcela vyloučit jeho poškození, můžete také přijímač z portu ytáhnout a vložit jej do myši, kde bude chráněn před

2 Připojte přijímač k rozhraní USB 2.0 stolního

černé vedení).

3 Přepínač, který se nachází na spodní straně myši,

booku (to má většinou bílé nebo

po jejím vypnutí.

7 Zapnutí/vypnutí myši

nastavte do odpovídající polohy:

vypnuto = off

zapnuto (rádiová komunikace) = pozice "RF" zapnuto (Bluetooth) = pozice "BT"

<span id="page-1-4"></span>8 Nabíjení akumulátoru Pokud napětí akumulátoru myši klesne pod určito hodnotu, zabliká tlačítko DPI 10x a poté se signál

zastaví.

kumulátoru.

To se stane v případě, že po spuštění počítače/ notebooku začnete pracovat s myší nebo ji probudíte z režimu spánku. Včasné nabíjení prodlužuje životnost

• Spojte nabíjecí kabel se zdířkou myši a USB onektorem nebo USB síťovým adaptérem. Napájecí zdroj (PC/notebook) musí být zapnuty Během nabíjení můžete pokračovat v práci, tlačítko

DPI myši svítí červeně.

OZNÁMENÍ: Při vniknutí agresivních čisticích prostředků nebo kapalin do myši hrozí její poškození • K čištění nepoužívejte rozpouštědla, jako je benzín nebo alkohol, ani abrazivní prostředky či drsné

houbičky.

nádobí).

3 Myš osušte měkkou utěrkou, která neuvolňuje

vlákna.

10 Jestliže myš nefunguje • Myš vypněte a znovu zapněte.

• Myš dobijte pomocí nabíjecího kabelu (viz [8](#page-1-4) 

• Zkraťte vzdálenost mezi myší a počítačem,

rozbočovače USB.

notebookem.

• Jestliže dochází při používání přístrojů USB 3.0 k rušení v těsném okolí přijímače: Pro přijímač neb přístroj USB 3.0 použijte vzdálené připojení, přídavný kabel nebo rozbočovač USB. 10.1 Odstranění poruchy připojení přes

Bluetooth

Verze s Bluetooth

Řiďte se pokyny softwaru.

Musíte mít počítač/notebook s přijímačem Bluetooth, který podporuje minimálně

Stisknutím tlačítka na spodní straně myši aktivujte

Bluetooth 4.0.

Provoz několika přístrojů Bluetooth s jedním stolním počítačem/notebookem Jestliže je připojen příliš velký počet přístrojů Bluetooth, mohou být přijímače Bluetooth

#### 10.2 Odstranění poruch spojení na straně přijímače

## 11 Likvidace přístrojů

## 12 Technické údaje

## 13 EU prohlášení o shodě

Společnost Cherry Europe GmbH, Auerbach/OPf., Německo, tímto prohlašuje, že tento typ rádiového zařízení odpovídá směrnici 2014/53/EU. Úplné znění EU prohlášení o shodě naleznete na následující adrese: www.cherry.de/compliance.

#### počítačov/notebookov. Informácie k ďalším produktom, sekciu Na stiahnutie a oveľa viac nájdete na stránke www.cherry.de.

- 1 Pre vašu bezpečnosť
- Nebezpečenstvo udusenia pri prehltnutí malých dielov

#### • Zariadenie uschovajte mimo dosahu detí do 3 rokov.

- "Repetitive Stran Injury" = "Poškodenie z opakovaného namáhania" I vyvolávajú drobné, neustále opakované pohyby • Usporiadajte si vaše pracovisko ergonomicky.
- Umiestnite klávesnicu a myš tak, aby vaše nadlaktia a zápästia spočívali bočne od tela a boli natiahnuté. • Robte viacero malých prestávok, prípadne s

2 Zabráňte poškodeniam

#### Vymazanie pamäťových médií a poškodenie mechanických hodiniek pôsobením magnetu v myši • Neumiestňujte k myši na vzdialenosť menej ako 10 cm žiadne pamäťové médiá, ako magnetické karty

alebo externé pevné disky, a žiadne mechanické hodinky.

#### 3 Pripojenie myši k počítaču/ notebooku

#### 3.1 Pripojenie myši prostredníctvom Bluetooth

Modrá LED myši rýchlo bliká. Pokiaľ modrá LED nebliká: • Myš je už pripojená k inému počítaču/ notebooku. Vypnite tento počítač/notebook

#### alebo deaktivujte pripojenie na tomto počítači/ notebooku. 5 Postupujte podľa pokynov softvéru.

CHERRY MW 8C ERGO je optická myš na ovládanie • Návod na použitie si pozorne prečítajte. • Návod na použitie uschovajte a odovzdajte ho ďalšiemu používateľovi.

LED zhasne a myš je pripojená k Vášmu počítaču/ notebooku. Pokiaľ červená LED myši rýchlo bliká, pripojenie sa nepodarilo.

#### • Skúste to znova. 3.2 Pripojenie myši prostredníctvom

- prijímača hač sa nachádza v priehradke na spodnej strane
- myši a je pridržiavaný magnetom. 1 Vytiahnite prijímač z priehradky.
- 2 Pripojte prijímač podľa možnosti do prípojky USB 2.0 počítača/notebooku (táto je vo vnútri väčšinou
- biela alebo čierna). 3 Na spodnej strane myši nastavte prepínač na
- "RF". Myš je pripojená k Vášmu počítaču/notebooku.

## 4 Vloženie prijímača do myši

Prijímač je taký malý, že aj pri prenášaní no môže zostať v USB prípojke. Prijímač môžete tiež vytiahnuť, aby ste predišli jeho poškodeniu, a na ochranu pred znečistením a stratou ho môžete vložit

- Bluetooth verzia Potrebujete PC/notebook s Bluetooth prijímačom, ktorý podporuje minimálne Bluetooth 4.0.
- iustte na Vašom počítači/notebooki vyhľadávanie Bluetooth zariadení (napríklad cez
- Štart > Nastavenia > Zariadenia > Bluetooth). Postupujte podľa pokynov softvéru.
- 3 Na spodnej strane myši nastavte prepínač na "BT".

do myši.

## 5 Podklad pre myš

## Reflexný povrch nie je vhodný ako podklad pre myš.

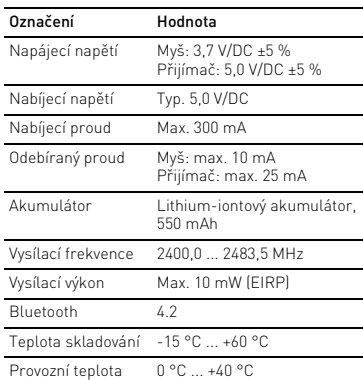

efektívne a spoľahlivé používanie.

6 Nastavenie citlivosti myši (hodnota

DPI)

So zvýšením hodnoty DPI sa zvyšuje rýchlosť pohybu

kurzora myši.

• Stlačte tlačidlo DPI na vrchnej strane myši.

LED bliká podľa nastaven  $1x = 600$  dpi,  $2x = 1000$  dpi  $3x = 1600$  dpi,  $4x = 3200$  dp

Nastavenie sa uloží v myši a zostane zachované aj pri

jej vypnutí.

7 Zapnutie/vypnutie myši

príslušnej polohy: Vyp = off Zap (bezdrôtové) = RF Zap (Bluetooth) = BT 8 Nabíjanie batérie

<span id="page-1-5"></span>Keď je znížené napätie batérie myši, tlačidlo DPI

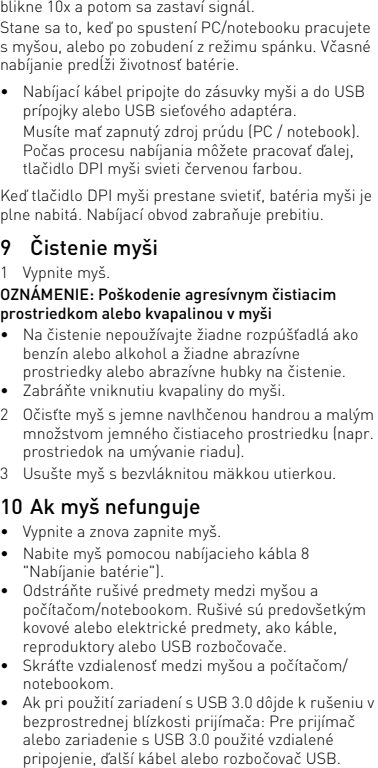

#### 10.1 Odstránenie poruchy Bluetooth pripojenia

#### • Pripojte myš prostredníctvom prijímača. 10.2 Odstránenie poruchy pripojenia

do domového odpadu. • Zariadenia likvidujte podľa zákonných predpisov, u svojho predajcu alebo na komunálnych zberných miestach.

## 12 Technické údaje

Auerbach/OPf., Nemecko, týmto vyhlasuje, že tento typ bezdrôtového zariadenia vyhovuje smernici 2014/53/EÚ. Úplný znenie textu EÚ vyhlásenia o zhode nájdete na nasledujúce internetovej adrese: www.cherry.de/compliance.

- ① 充电线的插口 简体字 操作手册
- ② DPI 切换装置<br>③ 电池充电状态、 分辨率、蓝牙或无线连接
- 的状态 LED ④ 浏览器前进
- ⑤ 浏览器后退 ⑥ 开关关闭 (off)/ 无线 (RF)/ 蓝牙 (BT)
	- ⑦ 蓝牙连接的按键 ⑧ 无线连接的接收器

## 在开始操作之前 ...

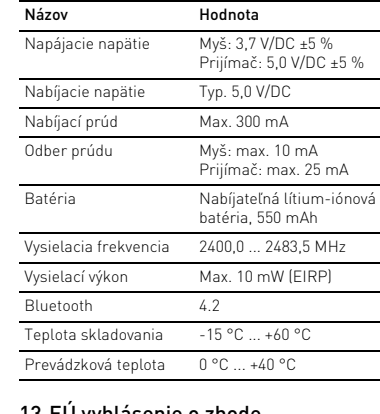

## 设备各不相同! ○ 在使用说明书中您可以获取有关可靠 高效操作的说明。 • 请仔细阅读使用说明书。

## • 请保管好使用说明书,必要时将其转交给 其他用户。

记本电脑的无线鼠标。

关于其他产品的信息、下载和更多服务请访问

• 请将设备保存在 3 岁以下儿童无法够及之

"Repetitive Strain Injury"=" 重复性劳损 " RSI 是由于频繁重复的小幅度运动造成的。 • 按照人体工程学调整您的工作位置。 • 将键盘和鼠标置于正确位置,确保您的上臂

和手腕在体侧自然伸展。 多加休息,必要时进行伸展运动 • 经常变换您的身体姿势。

2 避免损坏

鼠标中的磁铁可能会删除存储介质,损坏机械

表

#### zariadení, môžu sa preťažiť Bluetooth prijímače 5 鼠标底面 在浅色的结构化底面上使用鼠标可提高鼠标的 效率、节省能耗并确保最佳的运动识别。 不适合在反光表面上使用鼠标。 6 设置鼠标的 DPI 数值 DPI 数值越高,鼠标的速度越快。 • 按下鼠标顶部的 DPI 键。 LED 根据设置闪烁:  $1x = 600$  dpi,  $2x = 1000$  dpi,  $3x = 1600$  dpi,  $4x = 3200$  dpi 设置保存在鼠标中,即使关闭设备也会保留该 设置。 7 开启 / 关闭鼠标 鼠标在不使用时进入睡眠模式,几乎不需要消 耗电量。首次按下按键时,鼠标自动重新启

• 请勿将磁卡、外部硬盘之类的存储媒介或机 械表置于距离鼠标 10 cm 的范围以内。 3 连接鼠标与电脑 / 笔记本电脑 您可以使用蓝牙或使用接收器通过 2.4 GHz 无 线连接将设备与电脑 / 笔记本电脑连接。

3.1 通过蓝牙连接鼠标

1 在您的电脑 / 笔记本电脑上打开搜索蓝牙设 备 (例如:开始 > 设置 > 设备 > 蓝

3 将鼠标底部的开关切换到 "BT"。 4 按下鼠标底部的按钮,激活鼠标的蓝牙连

接。

5 遵从软件的指示

1 从壳体中拔出接收器

鼠标的蓝色 LED 快速闪烁。 如果蓝色 LED 不闪烁:

• 则表示鼠标已经连接到另一台电脑 /笔记 本电脑。关闭该电脑 / 笔记本电脑或禁 用与该电脑 / 笔记本电脑的连接。

LED 熄灭并且鼠标已与您的电脑 / 笔记本电

脑连接。

如果鼠标的红色 LED 快速闪烁,则连接失

败。 • 请重新尝试。 3.2 通过接收器连接鼠标

接收器位于鼠标底部的格层中,并通过磁铁固

定。

朴

2 尽量将接收器连接到电脑 / 笔记本电脑的 USB 2.0 插口中 (通常有白色或黑色的导

线)。

3 将鼠标底部的开关切换到 "RF"。 鼠标已与您的电脑 / 笔记本电脑连接。 4 接收器存放在鼠标中

接收器非常小,即使是在移动笔记本电脑时也 可以保留在 USB 插口中。为了防止污染和丢 失,在不使用时请拔下接收器并将其存放在鼠

标中。

CHERRY MW 8C ERGO 是一款用于操作电脑 / 笔 • 关闭不需要的蓝牙设备。

- 动。 鼠标在节能模式下仍会消耗电量,因此如果长 时间不使用或运输时,应手动将其关闭。 • 将鼠标底部的开关切换到相应位置:
- $# = \text{off.}$
- 开 (无线)= RF, 开 (蓝牙)= BT
- <span id="page-1-6"></span>8 电池充电
- 当鼠标电池电量不足时, DPI 键闪烁 10 次, 然后信号停止。
- 这种情况一般发生在启动电脑 / 笔记本电脑后 使用鼠标工作、或者从睡眠模式中唤醒鼠标 时。及时充电能够延长电池的使用寿命。 • 将充电线接入鼠标的插口,然后将电缆的另
- 一头连接到 USB 接口或 USB 电源适配 器。 电源 (计算机 / 笔记本电脑) 必须已启动。
- 您可以在充电过程中继续工作,鼠标的 DPI 键亮红色。 鼠标的 DPI 键熄灭,即表示鼠标充满电。这
- 种充电电路可防止过度充电。

9 清洁鼠标 1 关闭鼠标。

10 如果鼠标不能正常工作

• 关闭并重启鼠标。

• 通过充电线为鼠标充电(参见 8 " [电池充电](#page-1-6) ")。 • 清除鼠标和电脑 / 笔记本电脑之间的干扰物 体。干扰物体主要是金属或电气物体,例如

电缆、扬声器或 USB 集线器。 • 缩短鼠标和电脑 / 笔记本电脑之间的距离。 • 如果在接收器附近使用 USB 3.0 设备时出现 故障:为接收器或 USB 3.0 设备使用更远的 连接、额外的电缆或 USB 集线器。

10.1 排除蓝牙连接的故障

• 检查您的电脑 / 笔记本电脑内部接收器是否 至少能够支持蓝牙 4.0 标准。不支持更低

版本。

记本电脑。

• 如果鼠标已经连接到另一台电脑 / 笔记本电 脑,则无法建立并行连接。关闭第一台电脑

/ 笔记本电脑或禁用该连接。

蓝牙版

您的电脑/笔记本电脑需要配备蓝牙接收 器,且至少能够支持蓝牙 4.0。

在一台电脑/笔记本电脑上运行多

个蓝牙设备

如果连接了过多的蓝牙设备,则电脑/ 笔记本电脑中集成的蓝牙接收器可能不堪重

负。

• 移除蓝牙软件中的鼠标,并将其添加为新设

备。

• 将接收器连接到电脑/笔记本电脑的 USB 2.0 插口中 (通常有白色或黑色的导线)。 USB 3.0 插口 (蓝色导线)有时会发生故

障。

• 将接收器连接到电脑 / 笔记本电脑上的另一

• 将接收器连接到靠近鼠标的 USB 插口,缩

• 使用 USB 延长线,将接收器尽可能地靠近

鼠标放置。

11 设备的废弃处理

短接收器与鼠标之间的距离

12 技术参数

13 联系方式 珠海确励电子有限公司

珠海市高新区唐家湾镇金园一路 8 号

519060 珠海,广东 电话:400-699-0333 sales\_cn@cherry.de www.cherry-world.com 確勵香港電子有限公司 香港九龍尖沙咀廣東道30號新港 中心二座5樓509號室19號房 电话:00852 3959 8252 sales\_hk@cherry.de www.cherry-world.com

① 充電線的插孔 ② DPI 轉換裝置

③ 電池充電狀態、解析度、藍牙或無線連接

的狀態 LED ④ 下一頁 ⑤ 上一頁

⑥ 開關關閉 (off)/ 無線 (RF)/ 藍牙 (BT)

⑦ 藍牙連接的按鍵 ⑧ 無線連接的接收器 在您開始前 ...

記型電腦的無線滑鼠

CHERRY MW 8C ERGO 是一款用於操作電腦 / 筆

關於其他產品的訊息、下載和更多服務請造訪

www.cherry-world.com。 1 為了您的安全 吞嚥小部件會導致窒息

• 請將裝置存放在 3 歲以下兒童無法觸及之

處。

「Repetitive Strain Injury」= 「重複性勞損」 RSI 是由持續重複的小動作浩成的 • 按照人體工學調整您的工位。

• 調整鍵盤和滑鼠的位置,使您的上臂和手腕

在身體側面得以延展。

• 縮短休息間隔,必要時進行伸展運動。

• 經常變換您的身體姿勢。

機械時鐘距離滑鼠 10 cm

2 避免損壞

滑鼠中的磁鐵會刪除儲存介質並損壞機械時鐘 • 請勿將磁卡或外接式硬碟之類的儲存介質和

3 連接滑鼠和電腦 / 筆記型電腦 您可以透過藍牙或使用接收器透過 2.4 Ghz 無

1 在您的電腦 / 筆記型電腦上打開藍牙裝置搜 尋 「例如透過開始 > 設定 > 裝置 > 藍牙」。

3 將滑鼠底部的開關調至 「BT」。

接。

滑鼠的藍色 LED 快速閃爍。 如果藍色 LED 不閃爍:

此電腦 / 筆記型電腦的連接

• 已存在滑鼠與另一台電腦 / 筆記型電腦的 連接。關閉該電腦 / 筆記型電腦或停用與

5 遵從軟體的指示。

LED 熄滅並且滑鼠已與您的電腦 / 筆記型電

腦相連。

如果滑鼠的紅色 LED 快速閃爍,則連接失敗。

接收器位於滑鼠底部的格層中,诱過一個磁體

• 請重新嘗試。 3.2 透過接收器連接滑鼠

固定。

1 從殼體中拔出接收器。

器並將其存放在滑鼠中

2 盡可能將接收器連接到電腦 / 筆記型電腦的 USB 2.0 插孔上 (這通常有白色或黑色的導

線)。

名称 数值

电源电压 鼠标: 3.7 V/DC ±5 %

接收器: 5.0 V/DC ±5 %

发射频率 2400.0 ...2483.5 MHz 发射功率 最大 10 mW (EIRP)

蓝牙 4.2

繁體字 使用說明書

每個裝置都不一樣! 使用說明書中包含有效和可靠使用的

USB 2.0 插D

提示。 • 仔細閱讀使用說明書。

• 妥善保管使用說明書並傳遞給其他使用

者。

藍牙版

5 滑鼠操作表面

平整的淺色表面有助於提升滑鼠的效率、節約 電量,並可確保最優辨識滑鼠運動。 反光表面不適於滑鼠操作。 6 設定滑鼠的 DPI 數目 DPI 數目越高,滑鼠指示器的速度越快 • 按下滑鼠上部的 DPI 按鍵。 LED 根據設定閃爍:  $1x = 600$  dpi,  $2x = 1000$  dpi  $3x = 1600$  dpi,  $4x = 3200$  dpi

設定保存在滑鼠中,即使關閉也依然保留。

滑鼠在不使用時切入睡眠模式,幾乎不需要任 何電量。首次按下按鍵時,滑鼠自動重新啟

動。

後訊號停止。

這種情況一般發生在啟動電腦 / 筆記型電腦後 使用滑鼠工作、或者從睡眠模式中喚醒滑鼠 時。及時充電能夠延長電池的使用壽命。 • 將充電線插入滑鼠的連接埠,然後將電纜的 另一端連接到 USB 介面或 USB 電源變壓

器。

電源 ( 電腦 / 筆記型電腦 ) 必須已啟動。您可 以在充電過程中繼續工作,滑鼠的 DPI 鍵會

滑鼠的 DPI 鍵熄滅,即表示滑鼠充滿電。這種

亮紅色。

充電電路可防止過度充電。

注意!腐蝕性清潔劑和液體會損壞滑鼠 • 勿使用汽油或酒精等溶劑,以及磨砂式表面 清潔劑、硬質海綿來進行清潔。 • 防止液體進入滑鼠內部。

2 請使用略微潤濕的清潔布及柔和的清潔劑 (例如餐具清潔劑)來清潔滑鼠。

電纜、揚聲器或 USB 集線器。 • 縮短滑鼠與電腦 / 筆記型電腦之間的距離。 • 如果在接收器附近使用 USB 3.0 裝置時出現 故障:為接收器或 USB 3.0 裝置使用更遠的 連接、額外的電纜或 USB 集線器。

10.1 排除藍牙連接的故障

• 檢查您的電腦 / 筆記型電腦內部接收器是否 至少能夠支援藍牙 4.0 標準。不支援更低版

本。

• 如果您的電腦 / 筆記型電腦處於待機模式, 則無法透過藍牙裝置喚醒。手動啟動電腦 /

筆記型電腦。

啓動 / 關閉滑鼠

• 如果滑鼠已經連接到另一台電腦 / 筆記型電 腦,則無法建立平行連接。關閉第一台電腦

/ 筆記型電腦或停用該連接。

• 關閉不需要的藍牙裝置。

○ 個藍牙裝置

• 移除藍牙軟體中的滑鼠,並將其新增為新裝

置。

• 使用一個外部藍牙接收器。 • 透過接收器連接滑鼠。

10.2 透過接收器排除連接故障 • 將接收器連接到電腦/筆記型電腦的 USB 2.0 連接埠 ( 通常有白色或黑色的導線 )。USE 3.0 連接埠 ( 藍色導線 ) 有時會發生故障。 • 將接收器連接到電腦 / 筆記型電腦上的另一

個 USB 2.0 連接埠。

滑鼠放置。 11 裝置的廢棄處理

圾一起廢棄處理。

電源電壓 滑鼠: 3.7 V/DC ±5 %

• 根據法律規定,請在您的經銷商處或 市政收集點廢棄處理該裝置。

12 技術數據

13 聯絡方式

市井商務中心 106 臺北市 電話:+886 2 7746 1776 sales\_tpe@cherry.de www.cherry-world.com

RECEIVER LABEL

P/N 料号: JW-860x/xx

FCC ID:GDDJR-91

 $CE$   $\odot$   $EK \times$ 

**CHERRY<sup>S</sup>** CHERRY MW 8C ERGO Cherry Europe GmbH, 91275 Auerbach/OPf., Germany

The device complies with Part 15 of the FCC Rules.<br>Operation is subject to the following two conditions: ) This device may not cause harmful Interference And (2) this device must accept any interference receive ncluding interference that may cause undesired operatio

For USA

 $115\Delta$ 

Tel.: +1 262 942 6508

Email: sales@cherryamericas.com Internet: www.cherryamericas.com

**CHERRY<sup>S</sup>** 

在一台電腦/筆記型電腦上執行多

名稱 數值

接收器: 5.0 V/DC ±5 %

充電電壓 典型值 5.0 V/DC 充電電流 最大 300 mA 耗電量 滑鼠:最大 10 mA

接收器:最大 25 mA

電池 可充電的鋰離子電池, 550 mAh 發射頻率 2400.0 至 2483.5 MHz 發射功率 最大 10 mW (EIRP)

藍牙 4.2

存放溫度 -15 °C 至 +60 °C 操作溫度 0 °C 至 +40 °C

⑥

⑧

限用物質含有情況標示聲明書

(Declaration of the Presence Condition of the Restricted Substances Marking)

of reference value of presence.) 備考 3. 〝-〞係指該項限用物質為排除項目。

限用物質及其化學符號

(Restricted substances and its chemical symbols)

鉛 Pb (Lead)

(Cadmium) (Hexavalent chromium)

單元 (Unit) 電路板 (PCB) ○○○ ○ ○ ○

六價鉻 Cr+6 多溴聯苯 PBB 多溴二苯醚 PBDE

(Polybrominated biphenyls)

電子部件

(Electric components) - ○○ ○ ○ ○

焊膏 (Solder paste) ○○○ ○ ○ ○ 電源線 (Cable) ○○○ ○ ○ ○ 外殼 (Plastic parts) ○○○ ○ ○ ○ 金屬零件 (Metal parts) ○○○ ○ ○ ○ 橡膠零件 (Rubber parts) ○○○ ○ ○ ○

## User Guide about Hazardous Materials

[ 表示该有害物质至少在该部件的某一均质材料中的含量超过 GB/T 26572-2011 标准规定的限量。 ]

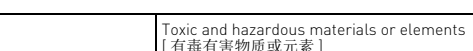

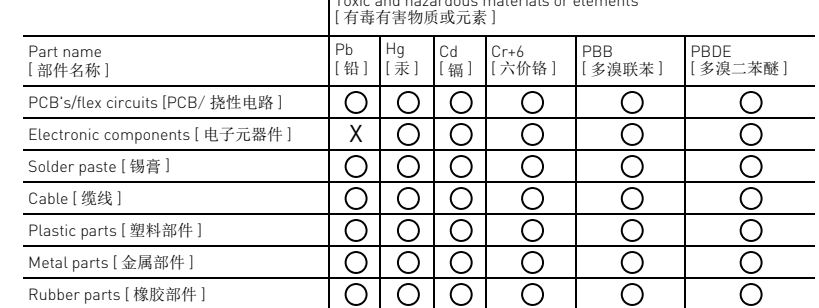